## **BAB I PENDAHULUAN**

#### **A. Latar Belakang**

Praktik Magang (PM) merupakan kegiatan intrakurikuler yang dikemas dalam sebuah mata kuliah yang wajib dilaksanakan oleh seluruh mahasiswa Universitas Ahmad Dahlan. PM adalah suatu bentuk proses pembelajaran mahasiswa yang mendukung program pendidikan di UAD dan program teknis praktis yang ditemukan di lapangan. Penyelenggaraan pendidikan keahlian professional yang memadukan secara sistematis dan sinkron antara program pendidikan di UAD dengan penguasaan keahlian yang diperoleh melalui kegiatan pengalaman langsung di dunia kerja yang mengarah kepada pencapaian tingkat keahlian profesional dalam sebuah pekerjaan tertentu. Dalam mata kuliah ini kegiatan pembelajaran dilaksanakan langsung dalam dunia kerja. Kegiatan ini bertujuan untuk membekali mahasiswa dengan keahlian praktis yang sesuai dengan situasi dan kondisi kerja nyata yang diperoleh diperguruan tingi sehingga mahasiswa diharapkan lebih memahami dan memiliki keterampilan dalam suatu disiplin ilmu.

Menimbang hal tersebut serta berdasarkan himbauan dari Program Studi Informatika, maka setiap mahasiswa termotivasi untuk melaksanakan praktek magang. Pelaksanaan PM yang dilakukan pada bentuk laporan ini dilakukan di kantor Arpateam sebagai suatu perusahaan bidang Layanan Jasa Pembuatan Website, antara lain Jasa Pembuatan Website Toko Online, Website Tour & Travel, Website *Marketing*, Website Perusahaan, Website Portal Berita, Website Sekolah, Website Lembaga atau Instansi, Website Personal, Website Organisasi dan Website UMKM Untuk Bisnis.

Berhubung permintaan dari klien pada bagian *front-end* dan *digital marketing* semakin banyak yang ingin bekerjasama, sehingga CEO membuka lowongan pekerjaan dan penerimaan praktik magang untuk menstabilkan pekerjaan yang ada di kantor Arpateam. Arpateam memiliki salah satu klien yaitu Go-Pack sebagai suatu perusahaan ekspedisi logistik yang berdiri pada tahun 2019 di Yogyakarta. Saat ini, perusahaan Go-Pack menghadapi permasalahan yaitu belum dikenal secara luas oleh masyarakat yang berakibat pada kelancaran proses bisnis dari perusahaan Go-Pack.

Go-Pack adalah perusahaan jasa pengiriman barang, layanan ini ditujukan oleh Go-Pack untuk memenuhi permintaan akan pengiriman besar dengan biaya yang terjangkau. Go-Pack menggunakan armada truk untuk meng*handle* pengiriman ini dengan minimal berat order per pelanggan 10 kg. Layanan jasa pengiriman kargo ini mencakup kiriman dari dan ke seluruh wilayah di Pulau Sumatera, Jawa, dan Bali. Lama waktu pengiriman untuk jasa ini cukup variatif antara tiga harisampai dengan tujuh hari. Selain mengirimkan barang dengan perusahaan ekspedisi yang dihitung per kg, suplier juga bisa mencoba opsi layanan pengiriman dalam *Full Truck Load* (FTL). Pengiriman barang FTL dari Go-Pack ini cocok untuk memuat perabotan, peralatan elektronik bahkan sepeda motor.

Pelaksanaan PM yang ditetapkan oleh CEO Arpateam yaitu membuat web profil untuk perusahaan Go-Pack. Web profil dibangun untuk mengenalkan perusahaan Go-Pack secara lebih luas kepada masyarakat. Web profil dari perusahaan Go-Pack adalah *pilot project* dari upaya peningkatan proses bisnis yang berorientasi terhadap kepuasan pengguna.

### **B. Identifikasi Masalah**

Berdasarkan latar belakang yang telah diuraikan, maka diketahui identifikasi masalah yang didapatkan yaitu:

- *1.* Perusahaan Arpateam memiliki kekurangan tim pelaksana pada bidang *front-end* dan *digital marketing* untuk menjalankan proses bisnis secara sempurna.
- 2. Perusahaan Go-Pack sebagai klien dari Arpateam memiliki permasalahan yang belum dikenal secara luas oleh masyarakat.

#### **C. Rumusan Masalah**

Adapun dirumuskan permasalahan yaitu bagaimana membuat suatu web profil dengan tampilan menarik?

### **D. Tujuan KP**

Tujuan dari PM ini adalah menghasilkan web profil Go-Pack dengan tampilan yang menarik.

#### **E. Manfaat KP**

Manfaat dari PM ini adalah meningkatkan penyampaian informasi perusahaan Go-Pack kepada masyarakat dan meningkatkan integritas perusahaan Go-Pack kepada masyarakat.

## **BAB II GAMBARAN INSTANSI**

### **A. Umum**

1. Sejarah

ArpaTeam adalah perusahan yang berdiri di Yogyakarta pada tahun 2018 dengan mengusung tema "Solusi Pendukung UMKM di Era Digital". Arpateam merupakan perusahan yang bergerak dibidang pembuatan website, yang memberikan Layanan Jasa Pembuatan Website, Jasa Pembuatan Aplikasi Sistem Informasi dan Jasa Digital *Marketing* terbaik di Jogja. Perusahaan ini telah memiliki klien dengan berbagai kebutuhan yang berhubungan dengan *digital marketing*, seperti Dinas Lingkungan Hidup (DLH) Kabupaten Bantul, SMK PIRI 1 Yogyakarta, Yayasan Gapura Cahyaning Kahuripan (GCK Foundation), dan lain sebagainya. Arpateam juga sudah memiliki pelanggan baik UMKM, Instansi Swasta, Perusahaan, Komunitas, Pengusaha serta dari dalam dan luar Yogyakarta. Beberapa contoh wesbite yang sudah dibangun yaitu :

- Website landing page
- Website *Marketing*
- Website Tour & Travel
- Website Toko online
- Website Bisnis dan Perusahaan
- Website Lembaga dan Instansi
- Website Custom
- 2. Visi dan Misi #ArpaTeam
	- a. Visi

MemanfaatkanTeknologi Informasi untuk memberi layanan yang bermanfaat dan menguntungkan bagi masyarakat, serta sebagai Solusi Pendukung UMKM di Era Digital.

- b. Misi
	- Memahami beragam kebutuhan masyarakat & memberikan layanandengan berlandaskan kejujuran demi tercapainya kepuasan yang real terhadap perusahaan dan masyarakat.
	- Mencipatakan solusi bisnis, terutama untuk para penggerak UMKM.
	- Fleksibel terhadap transformasi digital.
	- Memperlakukan mitra & sesame TIM sebagai sahabat.
- 3. Alamat dan Kontak Instansi
	- a. Alamat Instansi : Jl. Wiyoro Kidul, Wiyoro, Baturetno, Kec, Banguntapan, Kab.Bantul, Daerah Istimera Yogyakarta.

**Struktur Organisasi**

b. Kontak Instansi : 08166241814, email [:arpateam.com@gamail.com](mailto:arpateam.com@gamail.com)

## **B. Struktur Organisasi Tempat Magang**

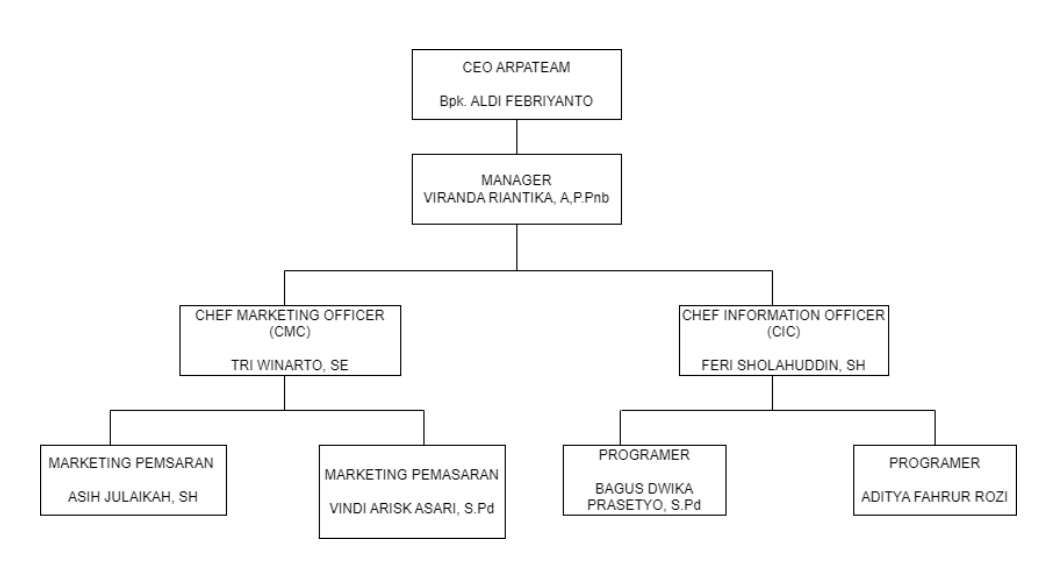

Gambar 2.1.Struktur Organisasi

4

## **C. Sumber Daya Manusia dan Sumber Daya Fisik Di Lokasi Magang**

1. Sumber Daya Manusia

Sumber daya manusia yang terdapat pada kantor Arpateam diantaranya :

- CEO Arpateam : Aldi Febrianto
- Manajer : Viranda Riantika, A.P.Pmb
- Chief *Marketing* Officer : Tri Winiarto, SE
- Chief Information Officer : Feri Sholahuddin, SH
- Staff
- 2. Sumber Daya Fisik

Berikut sumber daya fisik yang terdapat pada kantor ArpaTeam:

- 1 Ruangan
- 5 Kursi kerja
- 5 Meja kerja
- 1 Set sofa
- 3 Terminal
- 1 Jaringan Internet
- 1 Pendingin Ruangan

#### **D. Proses bisnis saat ini**

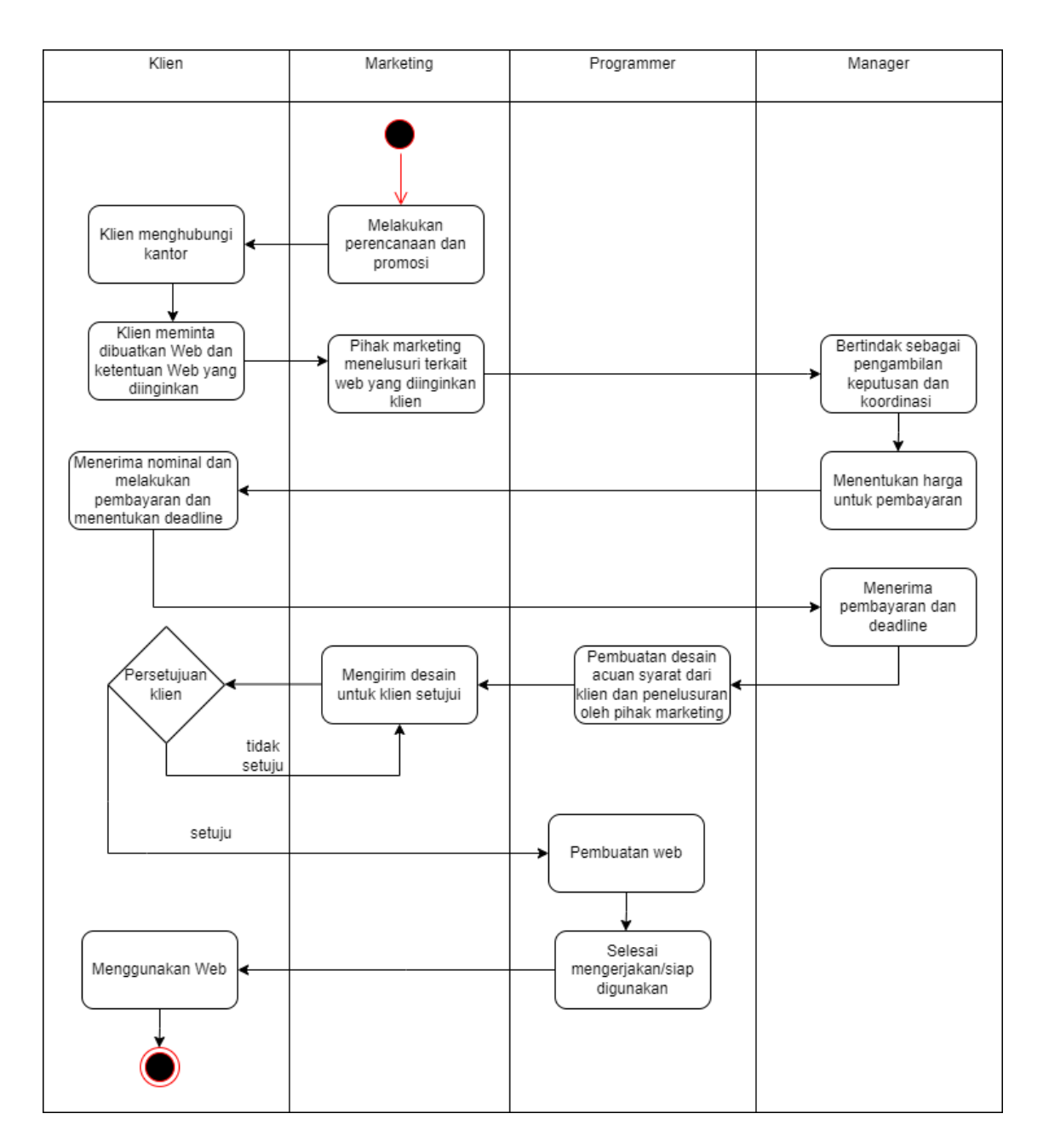

Gambar 2.2. Proses bisnis yang berhubungan dengan tema KP

Penjelasan dari Gambar 2.2 yaitu pihak *marketing* Arpateam melakukan perencanaan dan promosi, klien menghubungi dan meminta dibuatkan website sasuai yang diinginkan kepada pihak kantor, kemudian pihak *marketing* menelusuri terkait website yang diinginkan manajer bertindak sebagai pengambilan keputusan dan

koordinasi dan menentukan nominal harga untuk pembayaran yang kemudian klien menerima dan melakukan pembayaran serta menentukan *deadline*. Manajer menerima pembayaran dan *deadline*, *programmer* aka membuatkan desain acuan dari syarat dari klien dan penelusuran oleh pihak *marketing*, kemudian mengirim desain untuk klien setujui. jika klien tidak setuju, maka akan melakukan desain ulang, apabila setuju *programmer* akan membuat web, setelah selesai dan layak digunakan maka akan diserahkan ke klien dan klien menggunakan website tersebut.

## **BAB III TAHAPAN KEGIATAN KP MAGANG**

### **A. Lokasi, Alamat dan Kontak Pembimbing KP**

- 1. Lokasi Praktek : #ArpaTeam
- 2. Alamat : Jl. Wiyoro Kidul, Wiyoro, Baturetno, Kec, Banguntapan, Kab.Bantul,

Dearah Istimera Yogyakarta.

3. Kontak Pembimbing Kp : +62 816-907-019 (Aldi Febriyanto)

Detail informasi lokasi perusahaan Arpateam dapat dilihat pada Gambar 3.1.

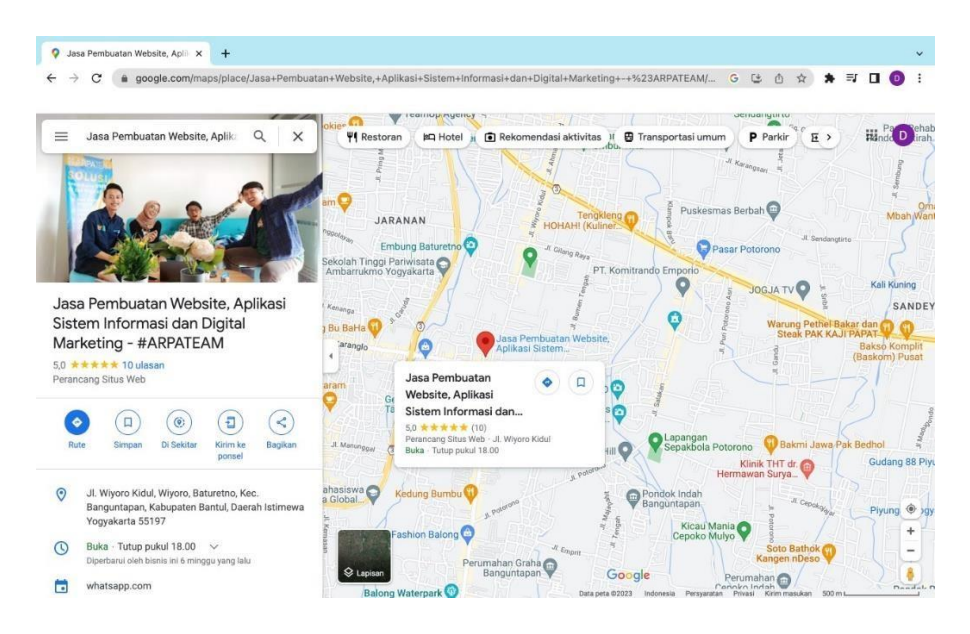

Gambar 3.1.Gambar Arpateam melalui Google Maps

#### **B. Rencana Observasi**

Pelaksanaan observasi tempat magang dilaksanakan pada tanggal 01 Juli 2022, dari hasil observasi penulis mengetahui *jobdesk* yang diberikan, bahasa pemrograman, *framework* yang digunakan, dan jadwal pelaksanaan kegiatan praktik magang. Praktik magang di #ARPATEAM dilaksanakan selama 3 bulan yaitu 06 Juli – 06 Oktober 2022 dengan jam kerja 7(tujuh) jam dari jam 10.00 – 17.00 WIB selama 6 (enam) hari.

Pelaksanaan secara *work from office* bisa melakukan pergantian dengan peserta praktik

magang yang lain dengan syarat minimal 2 peserta magang berangkat ke kantor.

## **C. Rancana Jadwal Kegiatan PM**

Renacana pelaksanaan kegiatan PM yang akan dilakukan di lokasi Arpateam

dapat dilihat pada Tabel 3.1.

|                |                      | Minggu Pelaksanaan |                |   |   |   |   |                         |   | Realisasi |      |
|----------------|----------------------|--------------------|----------------|---|---|---|---|-------------------------|---|-----------|------|
| No.            | Nama                 | $\mathbf{1}$       | $\overline{2}$ | 3 | 4 | 5 | 6 | $\overline{\mathbf{z}}$ | 8 | Ya/Tidak  | %    |
|                | Kegiatan             |                    |                |   |   |   |   |                         |   |           |      |
| $\mathbf{1}$   | Membuat              |                    |                |   |   |   |   |                         |   | Ya        | 100% |
|                | tampilan             |                    |                |   |   |   |   |                         |   |           |      |
|                | Header pada          |                    |                |   |   |   |   |                         |   |           |      |
|                | landing page         |                    |                |   |   |   |   |                         |   |           |      |
| $\overline{2}$ | Membuat fitur        |                    |                |   |   |   |   |                         |   | Ya        | 100% |
|                | menu about           |                    |                |   |   |   |   |                         |   |           |      |
|                | pada landing         |                    |                |   |   |   |   |                         |   |           |      |
|                | page                 |                    |                |   |   |   |   |                         |   |           |      |
| $\overline{3}$ | Membuat fitur        |                    |                |   |   |   |   |                         |   | Ya        | 100% |
|                | menu service         |                    |                |   |   |   |   |                         |   |           |      |
|                | pada landing         |                    |                |   |   |   |   |                         |   |           |      |
|                | page                 |                    |                |   |   |   |   |                         |   |           |      |
| $\overline{4}$ | Membuat              |                    |                |   |   |   |   |                         |   | Ya        | 100% |
|                | footer pada          |                    |                |   |   |   |   |                         |   |           |      |
|                | landing page         |                    |                |   |   |   |   |                         |   |           |      |
| 5              | Membuat fitur        |                    |                |   |   |   |   |                         |   | Ya        | 100% |
|                | menu pricing         |                    |                |   |   |   |   |                         |   |           |      |
|                | pada landing<br>page |                    |                |   |   |   |   |                         |   |           |      |
| 6              | Membuat fitur        |                    |                |   |   |   |   |                         |   | Ya        | 100% |
|                | menu contact         |                    |                |   |   |   |   |                         |   |           |      |
|                | pada landing         |                    |                |   |   |   |   |                         |   |           |      |
|                | page                 |                    |                |   |   |   |   |                         |   |           |      |
| $\overline{7}$ | Membuat fitur        |                    |                |   |   |   |   |                         |   | Ya        | 100% |
|                | menu Get a           |                    |                |   |   |   |   |                         |   |           |      |
|                | Qoute pada           |                    |                |   |   |   |   |                         |   |           |      |
|                | landing page         |                    |                |   |   |   |   |                         |   |           |      |
| 8              | Menambah             |                    |                |   |   |   |   |                         |   | Ya        | 100% |
|                | AOS dan Tilt JS      |                    |                |   |   |   |   |                         |   |           |      |
|                | disetiap fitur       |                    |                |   |   |   |   |                         |   |           |      |
|                | menu pada            |                    |                |   |   |   |   |                         |   |           |      |
|                | landing page         |                    |                |   |   |   |   |                         |   |           |      |

Table 3.1.Rencana Jadwal Kegiatan KP

## **BAB IV HASIL PELAKSANAAN KP**

#### **A. Hasil Observasi Magang**

Setelah melakukan kegiatan observasi dengan cara mendatangi lokasi Arpateam dan melakukan wawancara berupa tanya jawab kepada CEO mengenai kegiatan yang akan dilakukan selama melaksanakan praktek magang, maka teridentifikasi dua hal yaitu:

- 1. Proses Bisnis
	- Proses Bisnis Arpateam

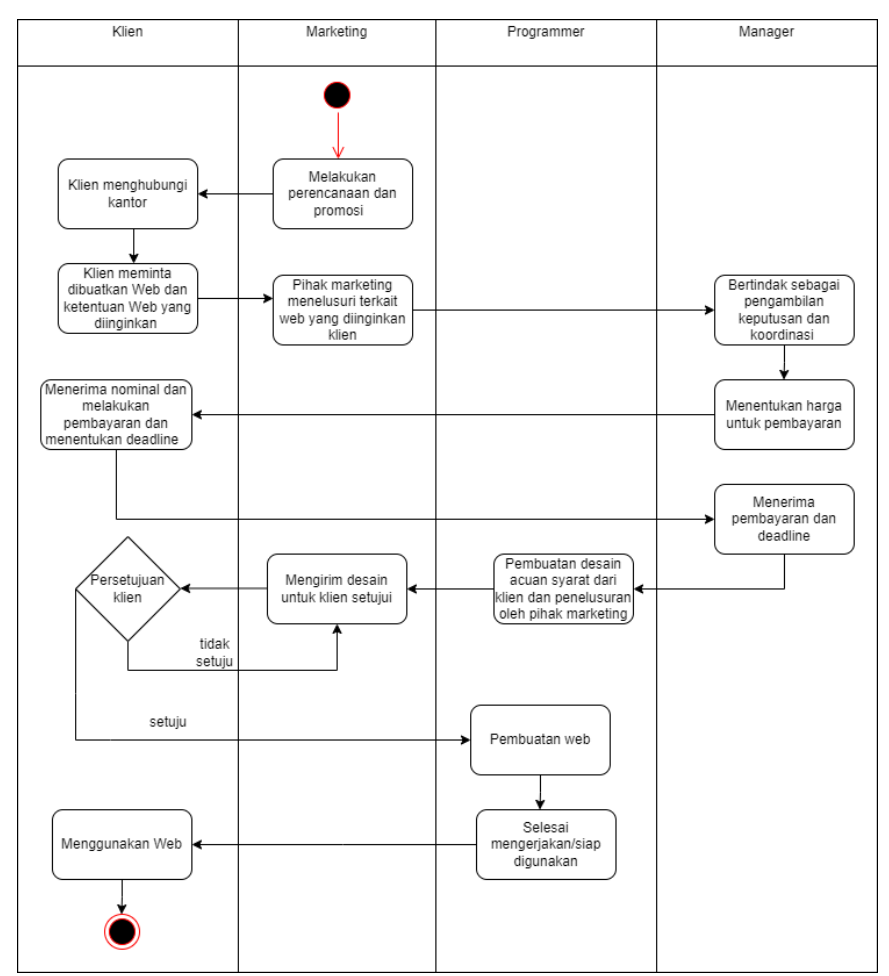

Gambar 4.1.Proses Bisnis di Arpateam

Penjelasan dari Gambar 4.1 yaitu pihak *marketing* #ArpaTeam melakukan perencanaan dan promosi, klien menghubungi dan meminta dibuatkan website sasuai yang diinginkan kepada pihak kantor, kemudian pihak *marketing* menelusuri terkait website yang diinginkan manajer bertindak sebagai pengambilan keputusan dan koordinasi dan menentukan nominal harga untuk pembayaran yang kemudian klien menerima dan melakukan pembayaran serta menentukan *deadline*. Manajer menerima pembayaran dan *deadline*, *programmer* akan membuatkan desain acuan dari syarat dari klien dan penelusuran oleh pihak *marketing*, kemudian mengirim desain untuk klien setujui. jika klien tidak setuju, maka akan melakukan desain ulang, apabila setuju *programmer* akan membuat web, setelah selesai dan layak digunakan maka akan diserahkan ke klien untuk digunakan mengoptimalkan proses bisnisnya.

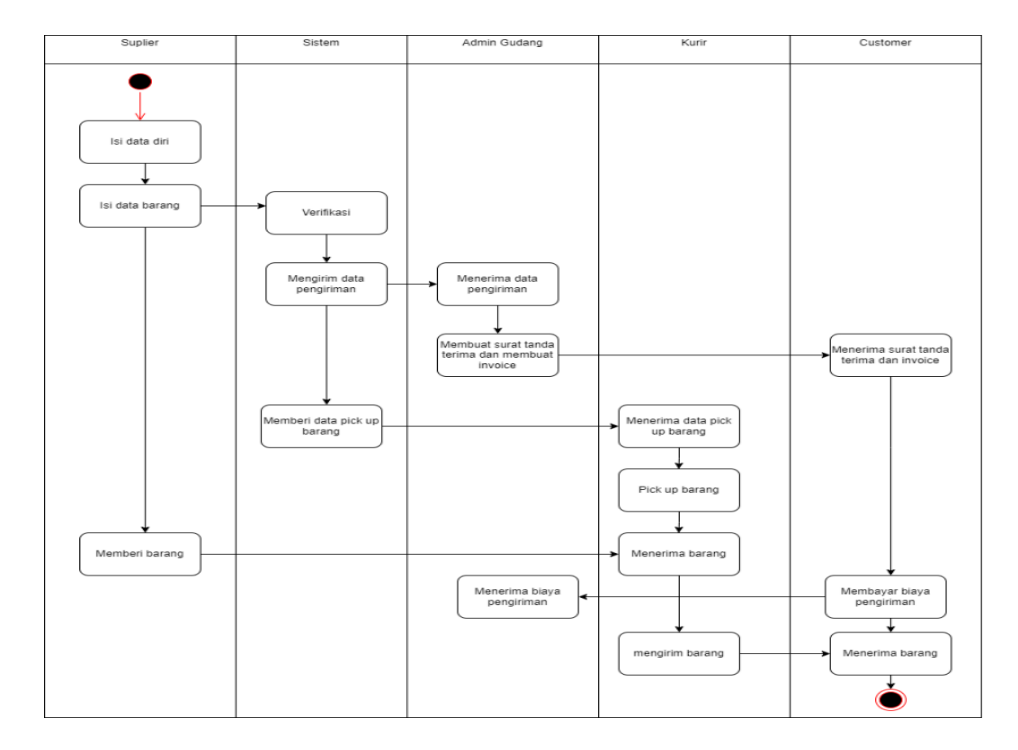

• Proses Bisnis Go-Pack

Gambar 4.2.Proses bisnis Go-Pack

Penjelasan dari Gambar 4.2 yaitu pihak suplier mengisi data diri dan data barang di form, kemudian sistem akan memverifikasi dan mengirim data pengiriman ke admin gudang, kemudian admin gudang menerima data pengiriman. Setelah itu sistem memberi data pick up barang kepada kurir, lalu kurir menerima data pick up barang dan pick up barang, kemudian suplier memberi barang kepada kurir lalu kurir menerima barang dan mengirim barang. Admin gudang membuat surat tanda terima dan membuat invoice untuk customer, customer menerima surat tanda terima dan invoice lalu membayar biaya pengiriman kemudian admin gudang menerima biaya pengiriman. Setelah kurir sampai tujuan dan customer akan menerima barang.

2. Rincian Pekerjaan

Kerja Praktek magang di Arpateam dilaksanakan pada semester VI. Pelaksanaan dalam Kerja Praktek magang dimulai pada tanggal 06 Juli 2022 sampai dengan 06 Oktober 2022. Adapaun rincian jadwal dari pelaksanaan kegiatan magang yang dirancang sebelumnya terdapat pada Tabel 4.1

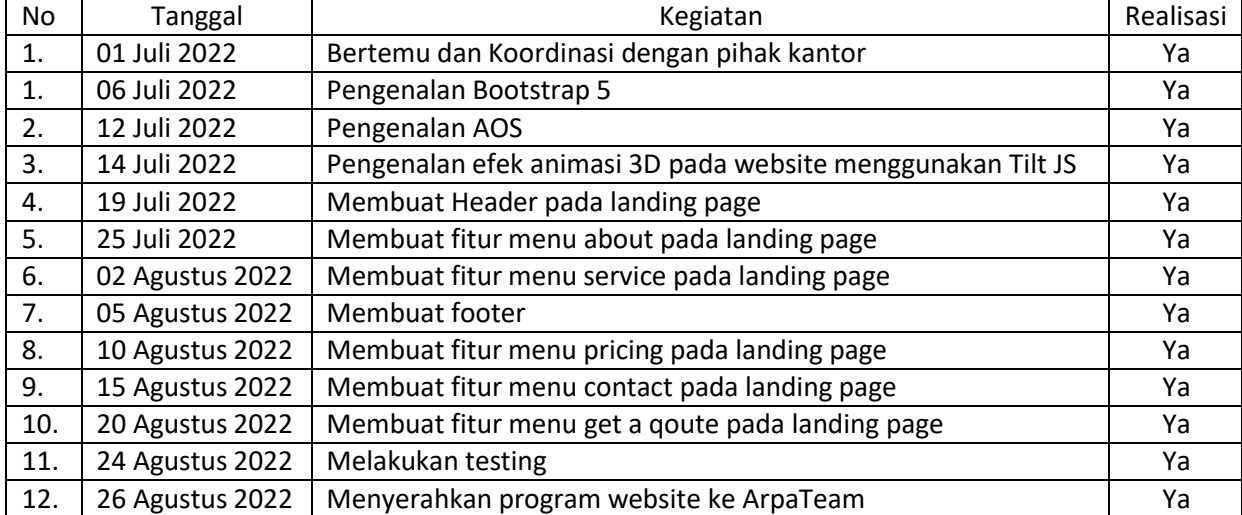

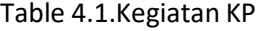

#### **B. Pembahasan Magang**

1. Problem yang ditemukan di tempat PM

Masalah yang ditemukan di tempat PM yaitu kurangnya bimbingan atau arahan dari pembimbing lapangan.

2. Analisis terhadap hasil observasi

CEO juga bertugas sebagai pembimbing lapangan melakukan pembagian pekerjaan sesuai dengan pekerjaan yang ada pada instansi. Pada tahap implementasi harus memahami bahasa pemrograman atau *framework* yang dipakai di tempat magang yaitu Bootstrap 5. Dari hasil observasi terhadap pekerjaan yang akan dilakukan, telah diketahui apa yang dibutuhkan di tempat KP yaitu bahasa pemrograman atau *framework* yang dipakai adalah Bootstrap

- 5.
- 3. Capaian Magang

Capaian yang diperoleh pada saat magang yaitu dapat membuat web profile menggunakan bootstrap 5.

1. Mengimplementasikan hasil pembelajaran

Pengenalan Bootstrap 5 merupakan kegiatan yang dilakukan saat magang untuk mempelajari membuat web profile menggunakan bootstrap. Berikut tampilan dari latihan membuat web profile menggunakan bootstrap 5 dapat dilihat pada Gambar 4.2.

13

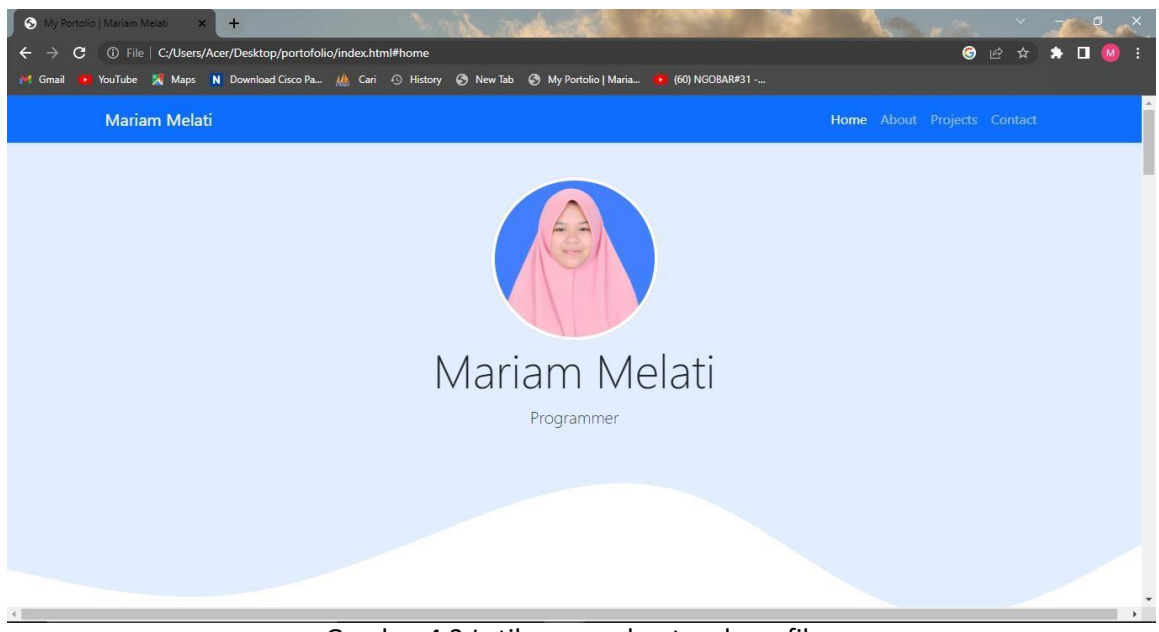

Gambar 4.3.Latihan membuat web profile

## Source Code

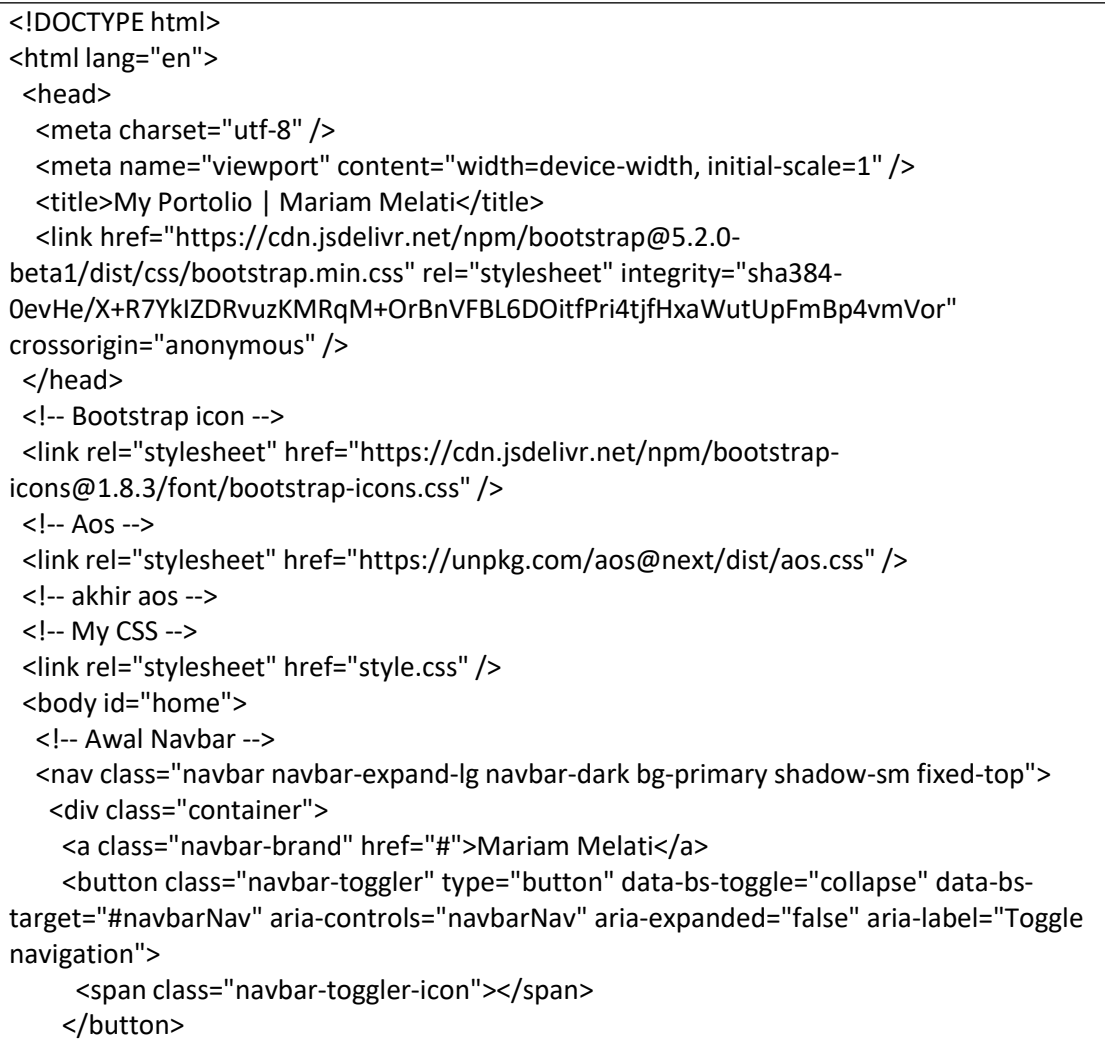

```
<div class="collapse navbar-collapse" id="navbarNav">
     <ul class="navbar-nav ms-auto">
      <li class="nav-item">
       <a class="nav-link active" aria-current="page" href="#home">Home</a>
      </li>
      <li class="nav-item">
       <a class="nav-link" href="#about">About</a>
      </li>
      <li class="nav-item">
       <a class="nav-link" href="#projects">Projects</a>
      </li>
      <li class="nav-item">
       <a class="nav-link" href="#contact">Contact</a>
      </li>
     </ul></div>
   </div>
  </nav>
  <!-- Akhir Navbar -->
  <!-- Jumbotron -->
  <section class="jumbotron text-center">
   <img src="img/fto.png" alt="Mariam Melati" width="200" class="rounded-circle img-
thumbnail" />
   <h1 class="display-4">Mariam Melati</h1>
   <p class="lead"></p>
   <svg xmlns="http://www.w3.org/2000/svg" viewBox="0 0 1440 320">
    <path
     fill="#fff"
     fill-opacity="1"
d="M0,160L48,170.7C96,181,192,203,288,192C384,181,480,139,576,101.3C672,64,768,32,
864,64C960,96,1056,192,1152,213.3C1248,235,1344,181,1392,154.7L1440,128L1440,320L1
392,320C1344,320,1248,320,1152,320C1056,320,960,320,864,320C768,320,672,320,576,32
0C480,320,384,320,288,320C192,320,96,320,48,320L0,320Z"
    ></path>
   </svg>
  </section>
```
Penjelasan dari source code berdasarkan dari Gambar 4.2 yaitu membuat suatu tampilan profile, dengan menambahkan primary untuk membuat warna navbar menjadi biru, membuat nav-item untuk menambah home, about, project, contact pada navbar. Memanfaatkan jumbotron untuk menampilkan foto dan nama, serta dengan menerapkan Get Waves untuk menampilkan gelombang pada tampilan.

<!-- Akhir Jumbotron -->

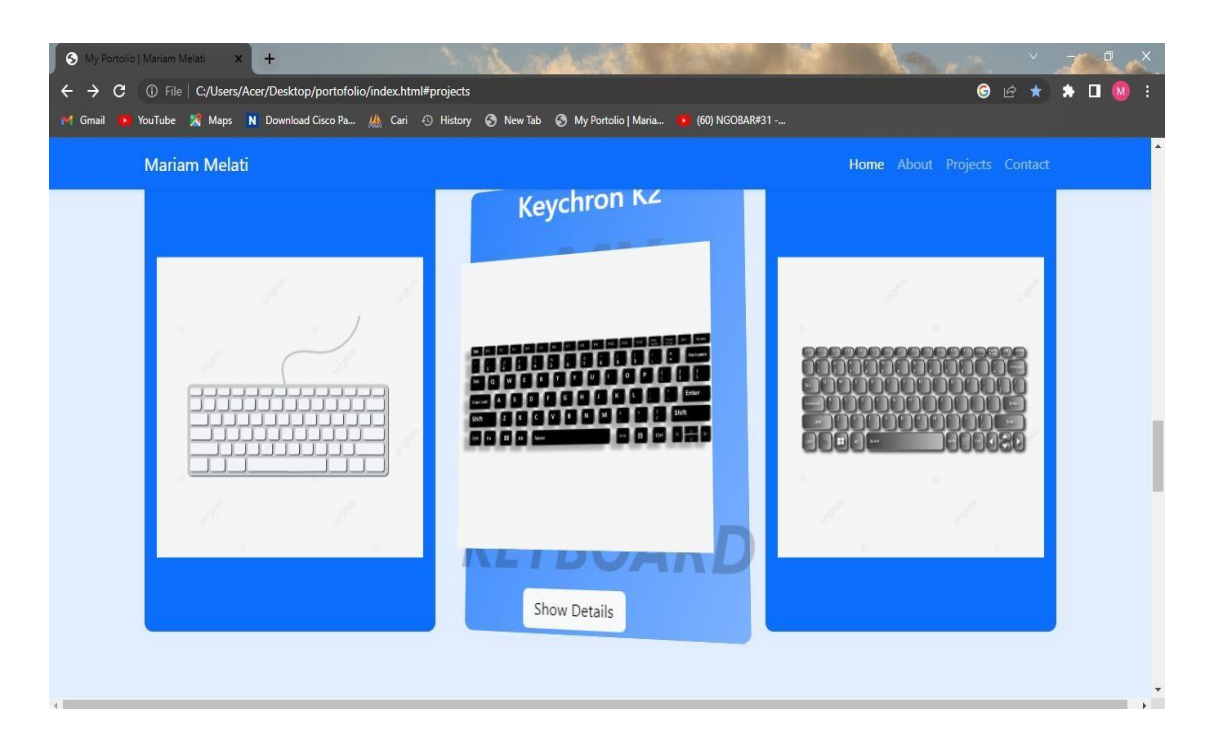

*Gambar 4.4.Latihan Pengenalan Tilt JS*

## Source Code

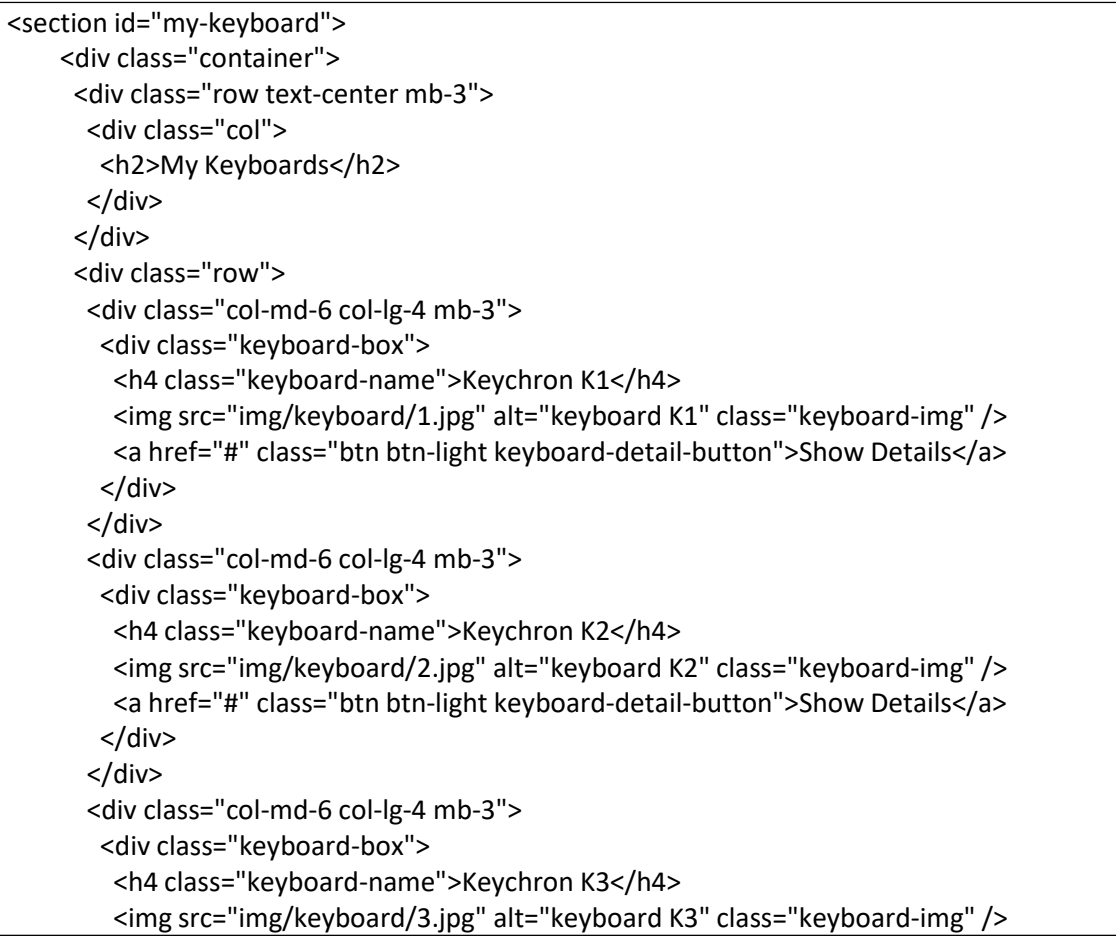

```
<a href="#" class="btn btn-light keyboard-detail-button">Show Details</a>
    </div>
   </div>
  </div>
 </div>
</section>
```
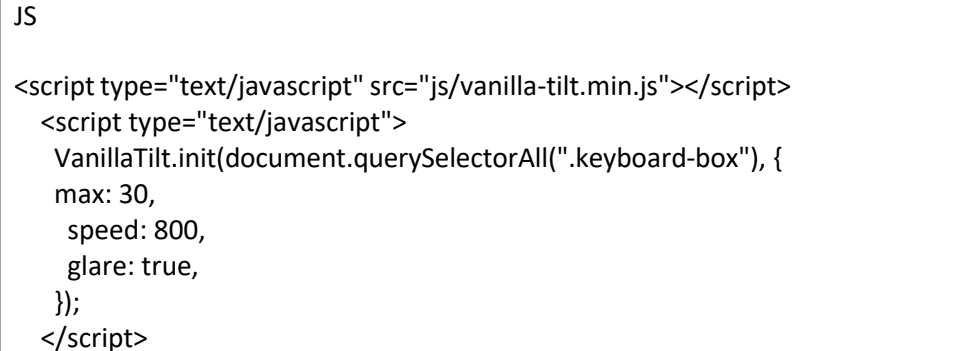

Penjelasan dari source code berdasarkan dari Gambar 4.3 yaitu menampilkan keyboard-

box dengan menerapkan tilt.js yang dapat membuat gambar menjadi seperti 3D. Dalam hal ini rotasi, kecepatan dan penambahan sinar pada keyboard-box dapat ditentukan sendiri sesuai yang diinginkan.

```
r/Deskton/r
                           v btml#abou
                                                                                          ● 2 ☆
                                                                                                   \star 0
(60) NGOBAR#31
Mariam Melati
                                          About Me
               Lorem ipsum dolor sit amet consectetur Lorem ipsum dolor sit amet consectetur,
                adipisicing elit. Laboriosam similique
                                                  adipisicing elit. Culpa provident dicta
                  culpa incidunt? Itaque possimus
                                                    nam tenetur asperiores praesentium
                tempore necessitatibus architecto aut
                                                    officiis non beatae placeat nesciunt,
                      aperiam doloremque!
                                                   minus, error quidem explicabo aperiam?
                           Gambar 4.5.Latihan pengenalan AOS
```
Source code

<!-- About --> <section id="about">

<div class="container" data-aos="fade-in" data-aos-offset="200"> //menambahkan animasi AOS pada tulisan about

```
<div class="row text-center mb-3">
```

```
<div class="col">
```
<h2>About Me</h2>

</div>

</div>

<div class="row justify-content-center fs-5 text-center">

<div class="col-md-4" data-aos="fade-right" data-aos-delay="200"> menambahkan animasi AOS yang akan muncul dari kanan

<p>Lorem ipsum dolor sit amet consectetur adipisicing elit. Laboriosam similique culpa incidunt? Itaque possimus tempore necessitatibus architecto aut aperiam doloremque!</p>

</div>

<div class="col-md-4" data-aos="fade-left" data-aos-delay="200"> menambahkan animasi AOS yang akan muncul dari kiri

<p>Lorem ipsum dolor sit amet consectetur, adipisicing elit. Culpa provident dicta nam tenetur asperiores praesentium officiis non beatae placeat nesciunt, minus, error quidem explicabo aperiam?</p>

```
</div>
</div>
</div>
<svg xmlns="http://www.w3.org/2000/svg" viewBox="0 0 1440 320">
 <path
  fill="#e2edff"
  fill-opacity="1"
```

```
d="M0,160L48,170.7C96,181,192,203,288,192C384,181,480,139,576,101.3C672,64,768,32,
864,64C960,96,1056,192,1152,213.3C1248,235,1344,181,1392,154.7L1440,128L1440,320L1
392,320C1344,320,1248,320,1152,320C1056,320,960,320,864,320C768,320,672,320,576,32
0C480,320,384,320,288,320C192,320,96,320,48,320L0,320Z"
   ></path>
```
 $\langle$ svg $>$ </section> <!-- Akhir About -->

Penjelasan dari source code berdasarkan dari Gambar 4.4 yaitu membuat suatu pergerakan animasi menggunakan AOS, penambahan text-center agar tulisan ditampilkan pada tengah tampilan, pada tiap paragraf tulisan ditambah animasi AOS, sehingga dapat menampilkan gerakan animasi pada tampilan about.

## 2. Membuat Landing page Go-Pack

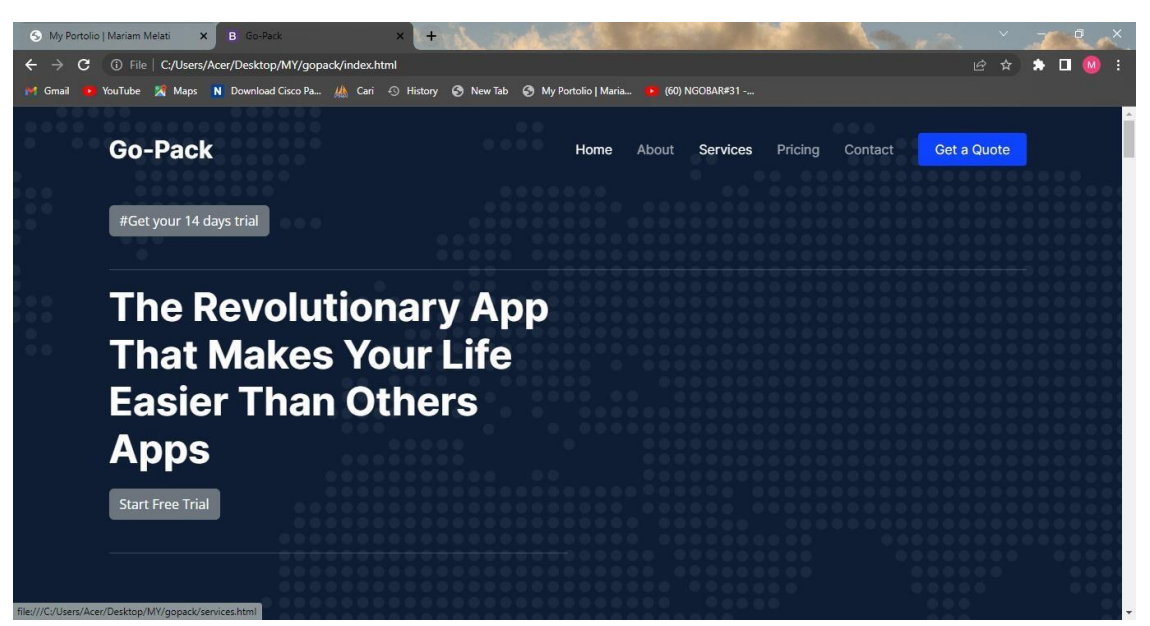

Gambar 4.6.Header

Source Code

```
<h1>Go-Pack</h1>
   </a>
   <i class="mobile-nav-toggle mobile-nav-show bi bi-list"></i>
   <i class="mobile-nav-toggle mobile-nav-hide d-none bi bi-x"></i>
   <nav id="navbar" class="navbar"> // membuat navbar
    <ul>
     <li><a href="index.html" class="active">Home</a></li> membuat menu navbar home
     <li><a href="about.html">About</a></li>// membuat menu navbar about
     <li><a href="services.html">Services</a></li> //membuat menu navbar service
     <li><a href="pricing.html">Pricing</a></li>// membuat menu navbar pricing
     <li><a href="contact.html">Contact</a></li> //membuat menu navbar contact
     <li><a class="get-a-quote" href="get-a-quote.html">Get a Quote</a></li> membuat
menu navbar get a qoute
    </ul>
   </nav><!-- .navbar -->
  </div>
 </header><!-- End Header -->
 <!-- End Header -->
  <section id="" class="hero d-flex align-items-center">
   <div class="container">
    <div class="modal-body">
     <p><a href="#" role="button" class="btn btn-secondary" data-bs-toggle="popover"
title="Popover title" data-bs-content="Popover body content is set in this attribute.">#Get
your 14 days trial</a>>//p>//membuat button dalam tulisan get your 14days trial
     <hr>
    </div>
    <!-- Scrollable modal -->
```
<div class="modal-dialog modal-dialog-scrollable"></div> <div class="col-lg-6 order-2 order-lg-1 d-flex flex-column justify-content-center"> <h2 data-aos="fade-up">The Revolutionary App That Makes Your Life Easier Than Others Apps</h2>//membuat tulisan menjadi gerakan animasi dari bawah ke atas <div class="modal-body"> <p><a href="download.html" role="button" class="btn btn-secondary" data-bstoggle="popover" title="Popover title" data-bs-content="Popover body content is set in this attribute.">Start Free Trial</a></p> membuat button dalam tulisan start free trial <hr> </div>

Penjelasan dari source code berdasarkan dari Gambar 4.5 yaitu membuat suatu tampilan web profile Go-Pack, membuat nav-item untuk menambah home, about, service, contact, get a qoute pada navbar. Membuat button dalam tulisan "get your 14 days trial", Memanfaatkan animasi AOS pada paragraf yang membuat paragraf menjadi gerakan animasi dari bawah ke atas.

 $\mathbf{c}$ (i) File | C:/Users/Acer/De × n A Cari + History + N **Go-Pack** Get a Quot About Go-Pack adalah perusahan yang berdiri dijogja pada tahun 2019 dengan ngusung tema " Ekpedesisi Go-Pack ". Go-P ack merupakan peru yang bergerak dibidang Logistic. Home / About **About Us** NIV Gambar 4.7.About

Source Code

```
<main id="main">
   <!-- ======= Breadcrumbs ======= -->
   <div class="breadcrumbs">
    <div class="page-header d-flex align-items-center" style="background-image:
url('assets/img/page-header.jpg')">
     <div class="container position-relative">
      <div class="row d-flex justify-content-center">//membuat content/tulisan about
ditengah
```

```
<div class="col-lg-6 text-center">//membuat tulisan di rata tengah
        <h2>About</h2>
        <p>Go-Pack adalah perusahan yang berdiri dijogja pada tahun 2019 dengan
mengusung tema " Ekpedesisi Go-Pack ". Go-Pack merupakan perusahan yang bergerak
dibidang Logistic.</p>
       </div>
      </div>
     </div>
    </div>
    <nav><div class="container">
      \langleol><li><a href="index.html">Home</a></li>//untuk menghubungkan dengan halaman
home
       <li>About</li>
      </ol>
     </div>
    </nav>
   </div>
   <!-- End Breadcrumbs -->
```
Penjelasan dari source code berdasarkan dari Gambar 4.6 yaitu membuat halaman about, menambah alig-item-center membuat tampilan background, justify-content-center content pada tengah tampilan dan text-center membuat tulisan rata tengah.

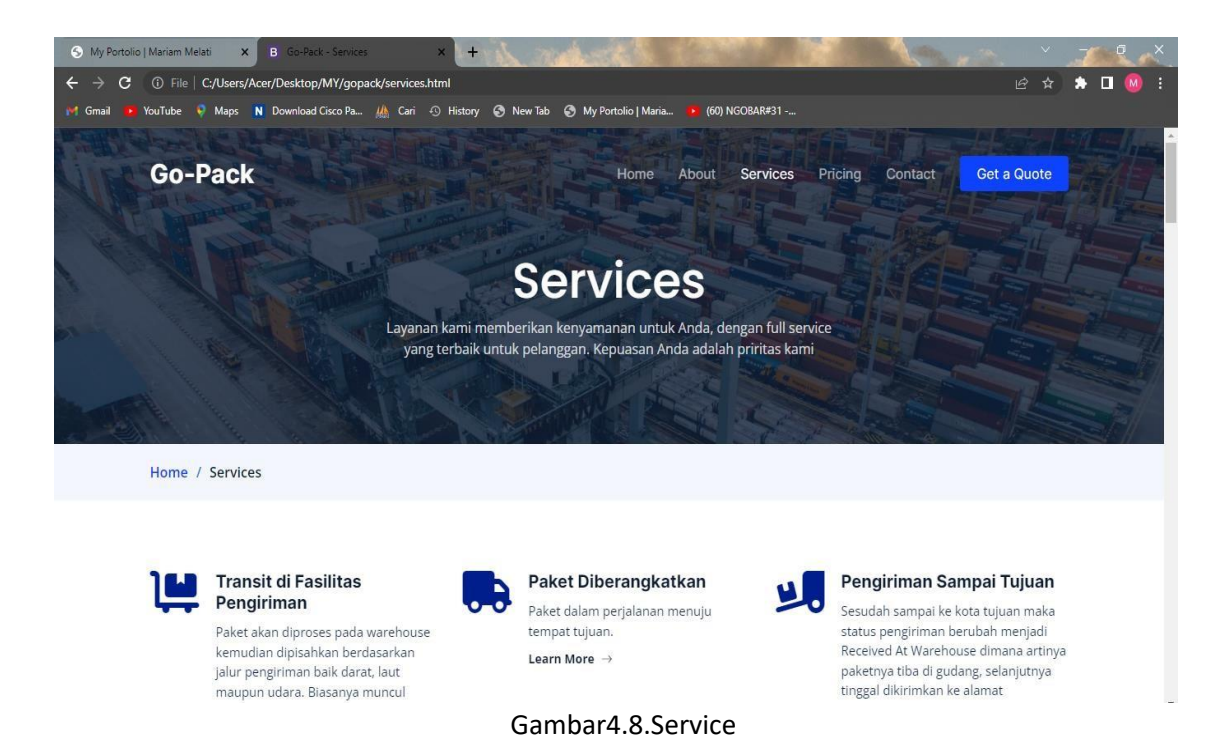

### Source Code

```
<div class="page-header d-flex align-items-center" style="background-image:
url('assets/img/page-header.jpg')">//menambahkan background
     <div class="container position-relative">
      <div class="row d-flex justify-content-center"> membuat content/tulisan service
ditengah
       <div class="col-lg-6 text-center">//membuat tulisan di rata tengah
        <h2>Services</h2>
        <p>Layanan kami memberikan kenyamanan untuk Anda, dengan full service yang
terbaik untuk pelanggan. Kepuasan Anda adalah priritas kami</p>
       </div>
      </div>
     </div>
    </div>
    <nav><div class="container">
      \leqnl><li><a href="index.html">Home</a></li>
       <li>Services</li>
      </ol>
     </div>
    </nav>
   </div>
   <!-- End Breadcrumbs -->
   <!-- ======= Featured Services Section ======= -->
   <section id="featured-services" class="featured-services">
    <div class="container">
     <div class="row gy-4">
      <div class="col-lg-4 col-md-6 service-item d-flex" data-aos="fade-up">// membuat
tulisan menjadi gerakan animasi dari bawah ke atas
       <div class="icon flex-shrink-0"><i class="fa-solid fa-cart-
flatbed"></i></div>//menambah icon
       <div>
        <h4 class="title">Transit di Fasilitas Pengiriman</h4>
        <p class="description">Paket akan diproses pada warehouse kemudian dipisahkan
berdasarkan jalur pengiriman baik darat, laut maupun udara. Biasanya muncul status
Processed At Sorting Center atau In Transit</p>
         <a href="service-details.html" class="readmore stretched-link"><span>Learn
More</span><i class="bi bi-arrow-right"></i></a>//menghubungkan ke halaman service-
detail.html
       </div>
      </div>
      <!-- End Service Item -->
      <div class="col-lg-4 col-md-6 service-item d-flex" data-aos="fade-up" data-aos-
delay="100"> //membuat tulisan menjadi gerakan animasi dari bawah ke atas
       <div class="icon flex-shrink-0"><i class="fa-solid fa-truck"></i></div>//menambah
icon
       <div>
        <h4 class="title">Paket Diberangkatkan</h4>
```
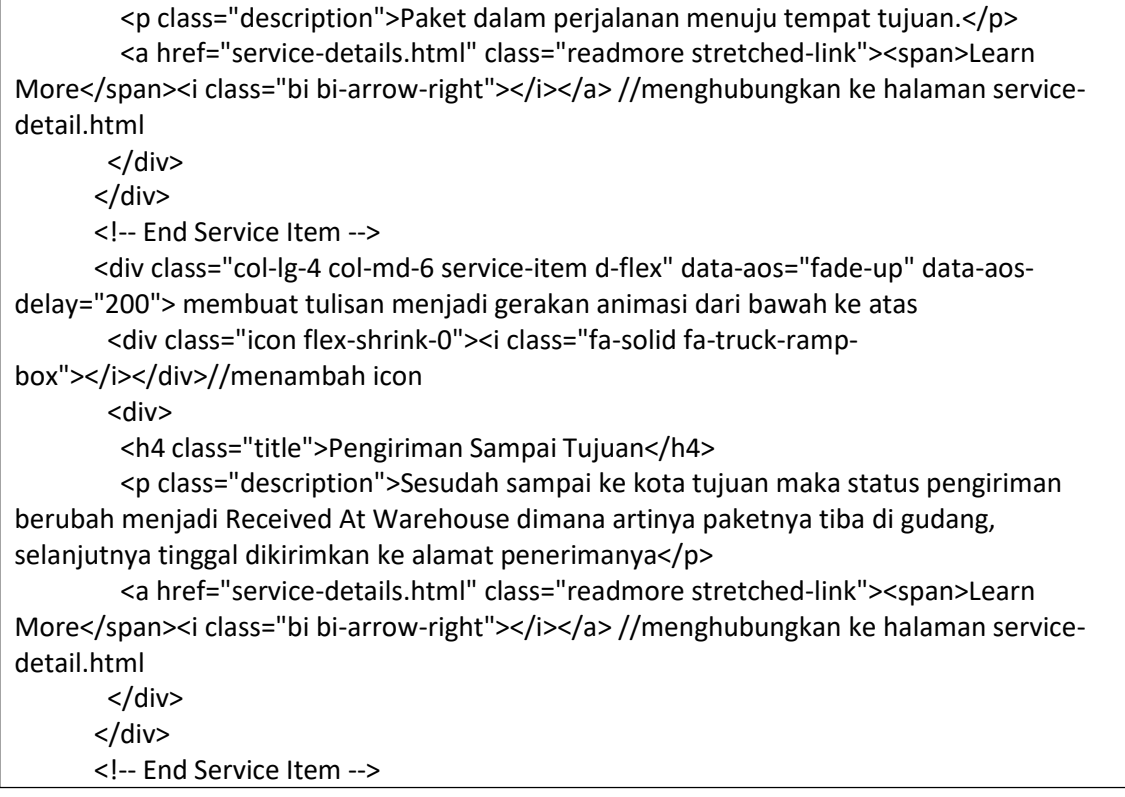

Penjelasan dari source code berdasarkan dari Gambar 4.7 yaitu membuat halaman service, menambah alig-item-center membuat tampilan background, justify-content-center content pada tengah tampilan dan text-center membuat tulisan rata tengah, serta menambahkan animasi AOS pada features service dengan gerakan dari bawah ke atas.

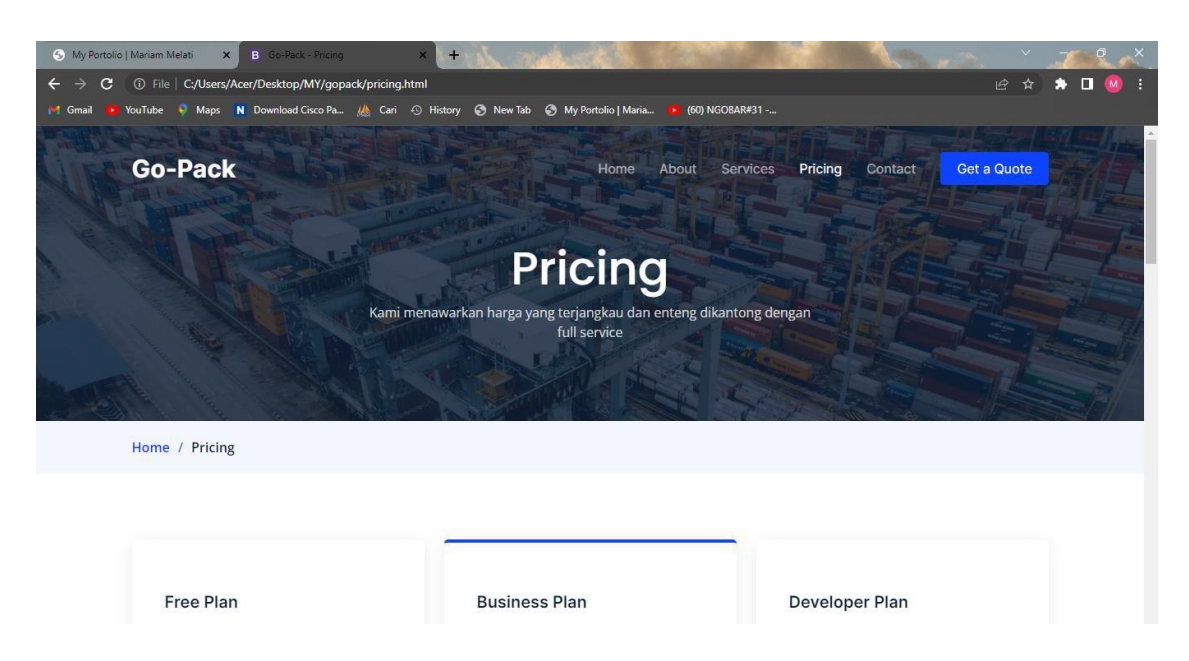

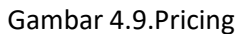

### Source Code

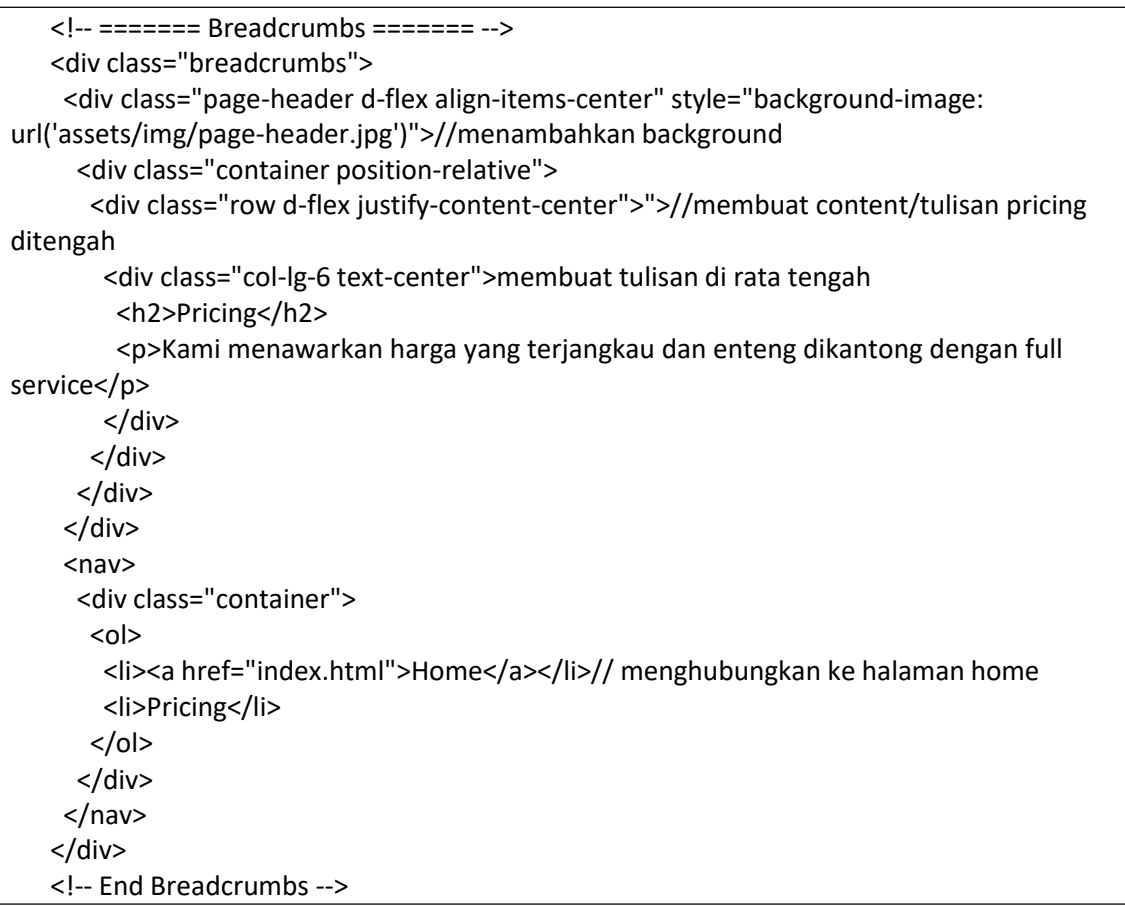

Penjelasan dari source code berdasarkan dari Gambar 4.8 yaitu membuat halaman about, menambah alig-item-center membuat tampilan background, justify-content-center

content pada tengah tampilan dan text-center membuat tulisan rata tengah, serta membuat sebuah *href* menghubungkan ke menu home.

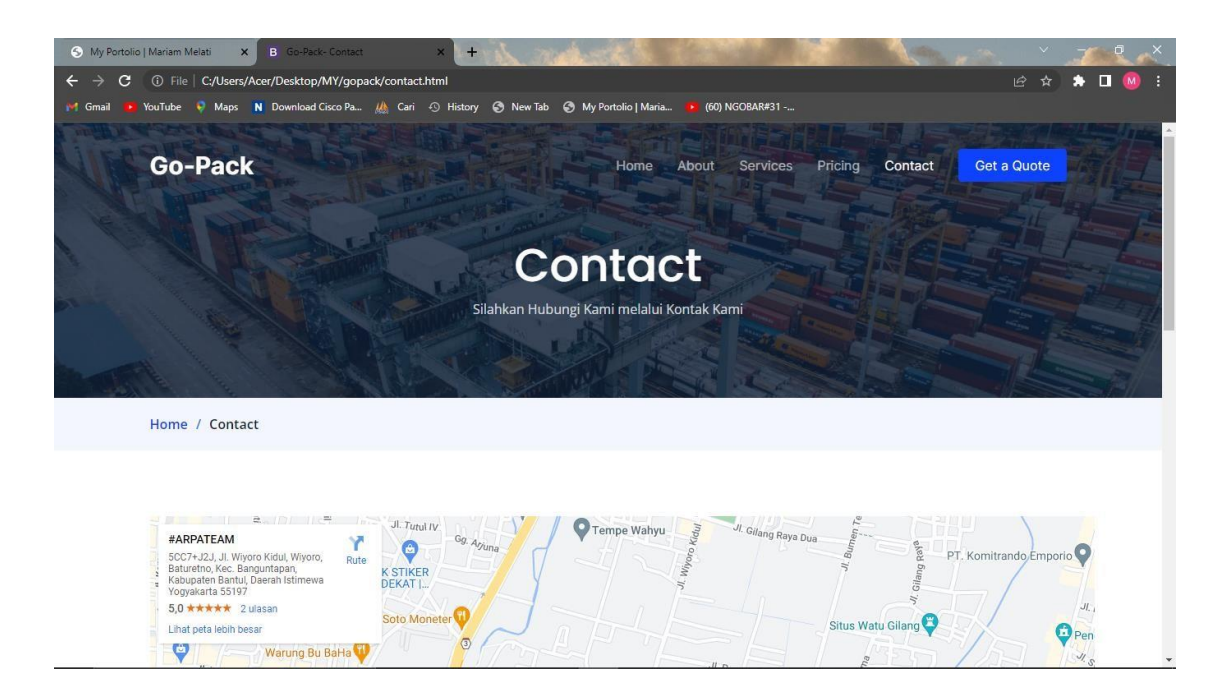

Gambar 4.10.Contact

Source Code

```
<!-- ======= Breadcrumbs ======= -->
   <div class="breadcrumbs">
    <div class="page-header d-flex align-items-center" style="background-image:
url('assets/img/page-header.jpg')">//menambahkan background
     <div class="container position-relative">
      <div class="row d-flex justify-content-center">">//membuat content/tulisan contact
ditengah
       <div class="col-lg-6 text-center">membuat tulisan di rata tengah
        <h2>Contact</h2>
        <p>Silahkan Hubungi Kami melalui Kontak Kami</p>
       </div>
      </div>
     </div>
    </div>
    <nav><div class="container">
      <sub>o</sub></sub>
       <li><a href="index.html">Home</a></li>//menghubungkan ke halaman home
       <li>Contact</li>
      </ol>
     </div>
    </nav>
```

```
</div>
  <!-- End Breadcrumbs -->
  <!-- ======= Contact Section ======= -->
   <section id="contact" class="contact">
    <div class="container" data-aos="fade-up">// membuat maps menjadi gerakan animasi
dari bawah ke atas
     <div class="embed-responsive embed-responsive-16by9">
      <iframe
src="https://www.google.com/maps/embed?pb=!1m18!1m12!1m3!1d3952.634963698799
!2d110.412509!3d-
7.828404000000001!2m3!1f0!2f0!3f0!3m2!1i1024!2i768!4f13.1!3m3!1m2!1s0x2e7a57d0cd
91c245%3A0x24b4a65c783350d8!2s%23ARPATEAM!5e0!3m2!1sid!2sid!4v1674549236032!
5m2!1sid!2sid"
       width="1150"
       height="450"
       style="border: 0"
       allowfullscreen=""
       loading="lazy"
       referrerpolicy="no-referrer-when-downgrade"
      ></iframe>
     </div>
    <!-- End Google Maps -->//menambahkan google maps dan ketentuannya disesuaikan.
<div class="col-lg-3 col-md-12 footer-contact text-center text-md-start">//membuat footer
dengan menambahkan contact
      <h4>Contact Us</h4>
      <p>
       Jl. Wiyoro <br />
       Wiyoro, Bantul<br />
       Daerah Istimewa Yogyakarta <br />>>>>><br />>
       <strong>Phone:</strong> 081-241-814<br />
      </p>
    </div>
    </div>
   </div>
```
Penjelasan dari *source code* berdasarkan dari Gambar 4.9 yaitu membuat halaman *contact*, menambah *alig-item-center* membuat tampilan background, *justify-content-center content* pada tengah tampilan dan *text-center* membuat tulisan rata tengah, serta mencantumkan *Google maps* disertai dengan gerakan animasi AOS dari bawah ke atas, dan mencantumkan alamat dan contact pada bagian *footer*.

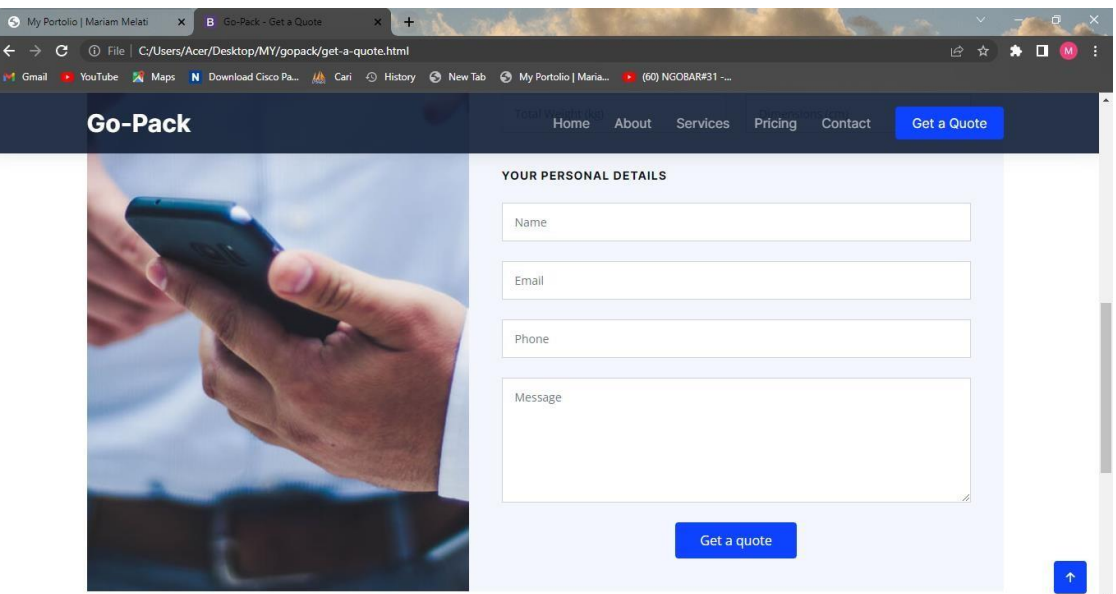

Gambar 4.11.Get a Qoute

## Source Code

```
<!-- ======= Get a Quote Section ======= -->
   <section id="get-a-quote" class="get-a-quote">
    <div class="container" data-aos="fade-up">// membuat tampilan menjadi gerakan
animasi dari bawah ke atas
     <div class="row g-0">
      <div class="col-lg-5 quote-bg" style="background-image: url(assets/img/quote-
bg.jpg)"></div>//menambahkan background
      <div class="col-lg-7">
       <form action="forms/quote.php" method="post" class="php-email-
form">//pengisian qoute akan di simpan ke dalam qoute.php
        <h3>Get a quote</h3>
        <p>Konsultasikan Kiriman Anda pada kami.</p>
        <div class="row gy-4">
         <div class="col-md-6">
          <input type="text" name="departure" class="form-control" placeholder="City of
Departure" required />
         </div>
         <div class="col-md-6">
          <input type="text" name="delivery" class="form-control" placeholder="Delivery
City" required />
         </div>
         <div class="col-md-6">
          <input type="text" name="weight" class="form-control" placeholder="Total
Weight (kg)" required />
         </div>
         <div class="col-md-6">
```
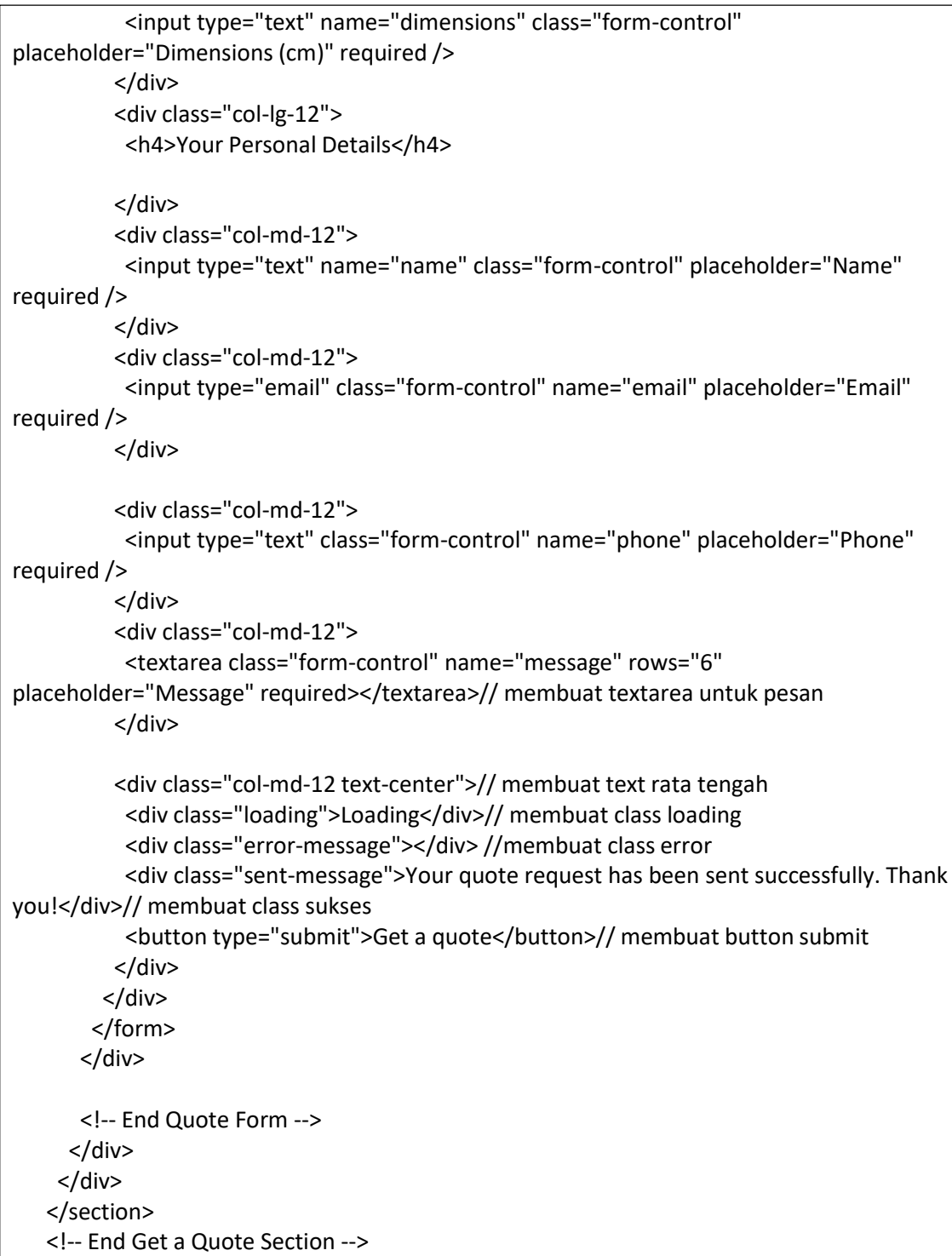

Penjelasan dari source code berdasarkan dari Gambar 4.10 yaitu membuat halaman get a qoute, membuat kolom kutipan serta mengisi alamat dan lain-lain. Kemudian menambahkan gerakan animasi AOS pada kolom dan background dari bawah ke atas.

# 3. Pengujian Menggunakan System Usability Scale (SUS)

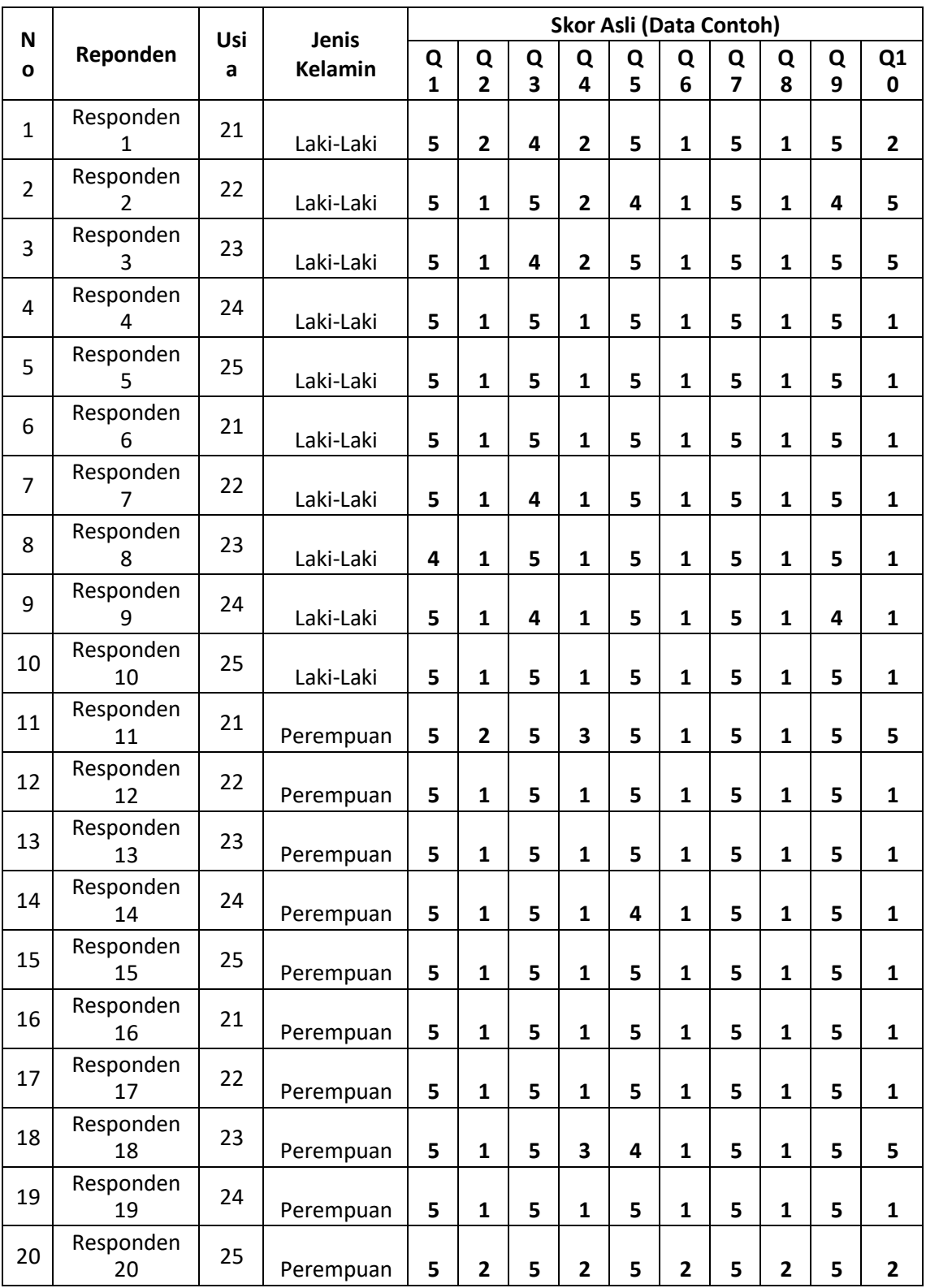

Table 4.2.Skor asli

| <b>Skor Hasil Hitung (Data Contoh)</b> |                |                         |                |    |                         |                         |    |    |             |        | <b>Nilai</b>   |  |
|----------------------------------------|----------------|-------------------------|----------------|----|-------------------------|-------------------------|----|----|-------------|--------|----------------|--|
| Q1                                     | Q <sub>2</sub> | Q <sub>3</sub>          | Q4             | Q5 | Q <sub>6</sub>          | Q7                      | Q8 | Q9 | Q10         | Jumlah | (Jumlah x 2.5) |  |
| 4                                      | 3              | 3                       | 3              | 4  | 4                       | 4                       | 4  | 4  | 3           | 36     | 90             |  |
| 4                                      | 4              | $\overline{\mathbf{4}}$ | 3              | 3  | 4                       | 4                       | 4  | 3  | $\mathbf 0$ | 33     | 83             |  |
| 4                                      | 4              | 3                       | 3              | 4  | 4                       | 4                       | 4  | 4  | $\mathbf 0$ | 34     | 85             |  |
| 4                                      | 4              | 4                       | 4              | 4  | 4                       | 4                       | 4  | 4  | 4           | 40     | 100            |  |
| 4                                      | 4              | 4                       | 4              | 4  | 4                       | 4                       | 4  | 4  | 4           | 40     | 100            |  |
| 4                                      | 4              | 4                       | 4              | 4  | 4                       | 4                       | 4  | 4  | 4           | 40     | 100            |  |
| 4                                      | 4              | 3                       | 4              | 4  | $\overline{\mathbf{4}}$ | $\overline{\mathbf{a}}$ | 4  | 4  | 4           | 39     | 98             |  |
| 3                                      | 4              | 4                       | 4              | 4  | 4                       | 4                       | 4  | 4  | 4           | 39     | 98             |  |
| 4                                      | 4              | 3                       | 4              | 4  | 4                       | 4                       | 4  | 3  | 4           | 38     | 95             |  |
| 4                                      | 4              | 4                       | 4              | 4  | 4                       | 4                       | 4  | 4  | 4           | 40     | 100            |  |
| 4                                      | 3              | 4                       | $\overline{2}$ | 4  | 4                       | 4                       | 4  | 4  | 0           | 33     | 83             |  |
| 4                                      | 4              | 4                       | 4              | 4  | $\overline{\mathbf{4}}$ | 4                       | 4  | 4  | 4           | 40     | 100            |  |
| 4                                      | 4              | 4                       | 4              | 4  | 4                       | 4                       | 4  | 4  | 4           | 40     | 100            |  |
| 4                                      | 4              | 4                       | 4              | 3  | 4                       | 4                       | 4  | 4  | 4           | 39     | 98             |  |
| 4                                      | 4              | 4                       | 4              | 4  | 4                       | 4                       | 4  | 4  | 4           | 40     | 100            |  |
| 4                                      | 4              | 4                       | 4              | 4  | 4                       | 4                       | 4  | 4  | 4           | 40     | 100            |  |
| 4                                      | 4              | 4                       | 4              | 4  | $\overline{\mathbf{4}}$ | 4                       | 4  | 4  | 4           | 40     | 100            |  |
| 4                                      | 4              | 4                       | $\overline{2}$ | 3  | 4                       | 4                       | 4  | 4  | 0           | 33     | 83             |  |
| 4                                      | 4              | 4                       | 4              | 4  | 4                       | 4                       | 4  | 4  | 4           | 40     | 100            |  |
| 4                                      | 3              | 4                       | 3              | 4  | 3                       | 4                       | 3  | 4  | 3           | 35     | 88             |  |
| Skor Rata-rata (Hasil Akhir)           |                |                         |                |    |                         |                         |    |    |             |        | 95             |  |

Table 4.3.Skor hasil hitung

## Aturan Menghitung SUS

Setelah melakukan pengumpulan data dari responden, kemudian data tersebut dihitung. Dalam cara menggunakan *System Usability Scale* (SUS) ada beberapa aturan dalam perhitungan skor SUS. Berikut ini aturan-aturan saat perhitungan skor pada kuesionernya:

- 1. Setiap pertanyaan bernomor ganjil, skor setiap pertanyaan yang didapat dari skor pengguna akan dikurangi 1.
- 2. Setiap pertanyaan bernomor genap, skor akhir didapat dari nilai 5 dikurangi skor pertanyaan yang didapat dari pengguna.

3. Skor SUS didapat dari hasil penjumlahan skor setiap pertanyaan yang kemudian dikali 2,5.

Aturan perhitungan skor untuk berlaku pada 1 responden. Untuk perhitungan selanjutnya, skor SUS dari masing-masing responden dicari skor rata-ratanya dengan menjumlahkan semua skor dan dibagi dengan jumlah responden. Berikut rumus menghitung skor sus:

$$
\bar{x} = \frac{\sum x}{n}
$$

Cara menggunakan *System Usability Scale* (SUS) selanjutnya, bisa menuliskan data hasil dari responden di excel atau aplikasi lain. Caranya seperti rumus yaitu, jumlahkan nilai dari semua responden kemudian dibagi jumlah responden. Jika dari hasil data diatas hasil skor rata-rata SUS adalah 95.

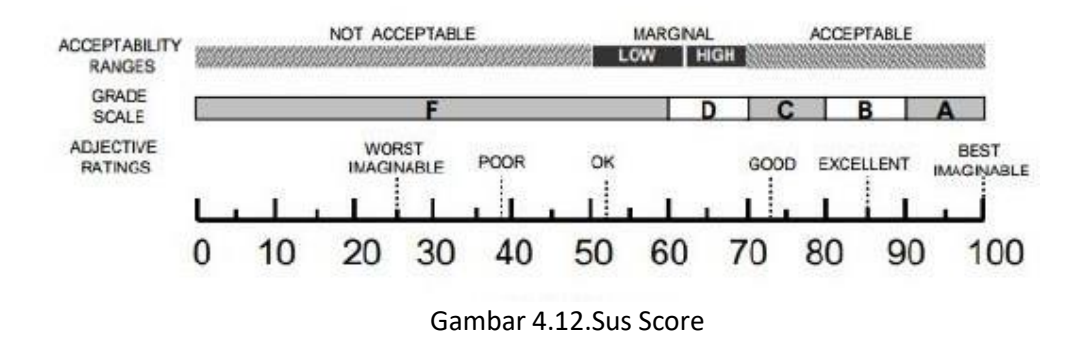

dari data diatas yang mendapatkan skor 95, maka skor tersebut masuk dalam kategori *BEST IMAGINABLE* dengan *grade scale* A. Artinya secara *usability* berdasarkan data tersebut mendapatkan penilaian dapat diterima atau layak.

# **BAB V PENUTUP**

## **A. Kesimpulan**

- a. Web profil Go-Pack yang telah dirancang mampu membantu pihak klien dalam dalam menyebarkan berbagai informasi tentang Go-Pack.
- b. Web profil Go-Pack yang telah dirancang mampu menjadi gambaran perusahaan di dalam dunia digital yang akan meningkatkan kepercayaan masyarakat.

### **B. Saran**

Diharapkan kedepannya dapat lebih membimbing intern dengan lebih baik lagi tanpa ada rasa sungkan, sehingga semua stakeholders di dalam Arpateam dapat bekerja lebih maksimal.

#### **A. Surat Izin KP dari TU/Fakultas**

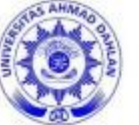

UNIVERSITAS AHMAD DAHLAN **FAKULTAS TEKNOLOGI INDUSTRI** KAMPUS 4 : Jl. Ahmad Yani, Tamanan, Banguntapan, Bantul, Yogyakarta. 55191

**<sup>●</sup> 0274 563515, 511830 ext 41211 □ 0819 9079 0454 ● fti.uad.ac.id 区 fti@uad.ac.id** 

Nomor: F2.1/94/D.33/III/2022 Hal : Permohonan Izin Kerja Praktek

24 Maret 2022

Kepada

Yth. CEO #ARPATEAM (Aldi Febriyanto)

#### **ARPATEAM**

Jl. Singoranu, Sorosutan, Umbulharjo, Kota Yogyakarta, Daerah Istimewa Yogyakarta Sorosutan, Umbulharjo, Yogyakarta, Daerah Istimewa Yogyakarta 55162

Dengan hormat,

rangka memberikan kepada Dalam dalam kesempatan mahasiswa mengimplementasikan disiplin ilmu yang diperoleh di bangku kuliah dengan keadaan sebenarnya, Pimpinan Fakultas Teknologi Industri mengajukan permohonan kepada Bapak/Ibu untuk berkenan memberikan ijin kepada mahasiswa kami tersebut di bawah ini untuk melaksanakan Kerja Praktek di instansi yang Bapak/Ibu pimpin.

Adapun data mahasiswa sebagai berikut:

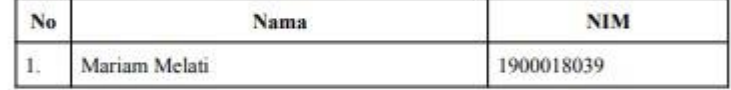

Program Studi

#### : S1 Teknik Informatika

Fakultas

: Teknologi Industri

Sebagai bahan pertimbangan Bapak/Ibu kami sampaikan bahwa sebagai konsekuensinya, mahasiswa yang bersangkutan bersedia memenuhi persyaratan administratif yang diperlukan.

Waktu Pelaksanaan Kerja Praktek Mulai Tanggal 15 Juni - 15 Juli 2022.

Atas perhatian dan kerjasama yang baik, kami ucapkan terimaksih.

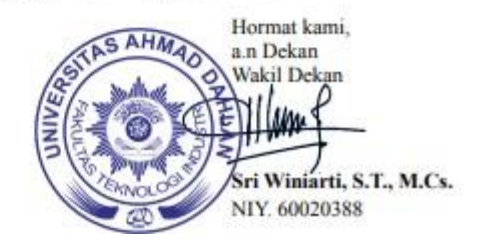

**B. Surat Telah Menyelesaikan KP Magang/Sertifikat di tempat Magang**

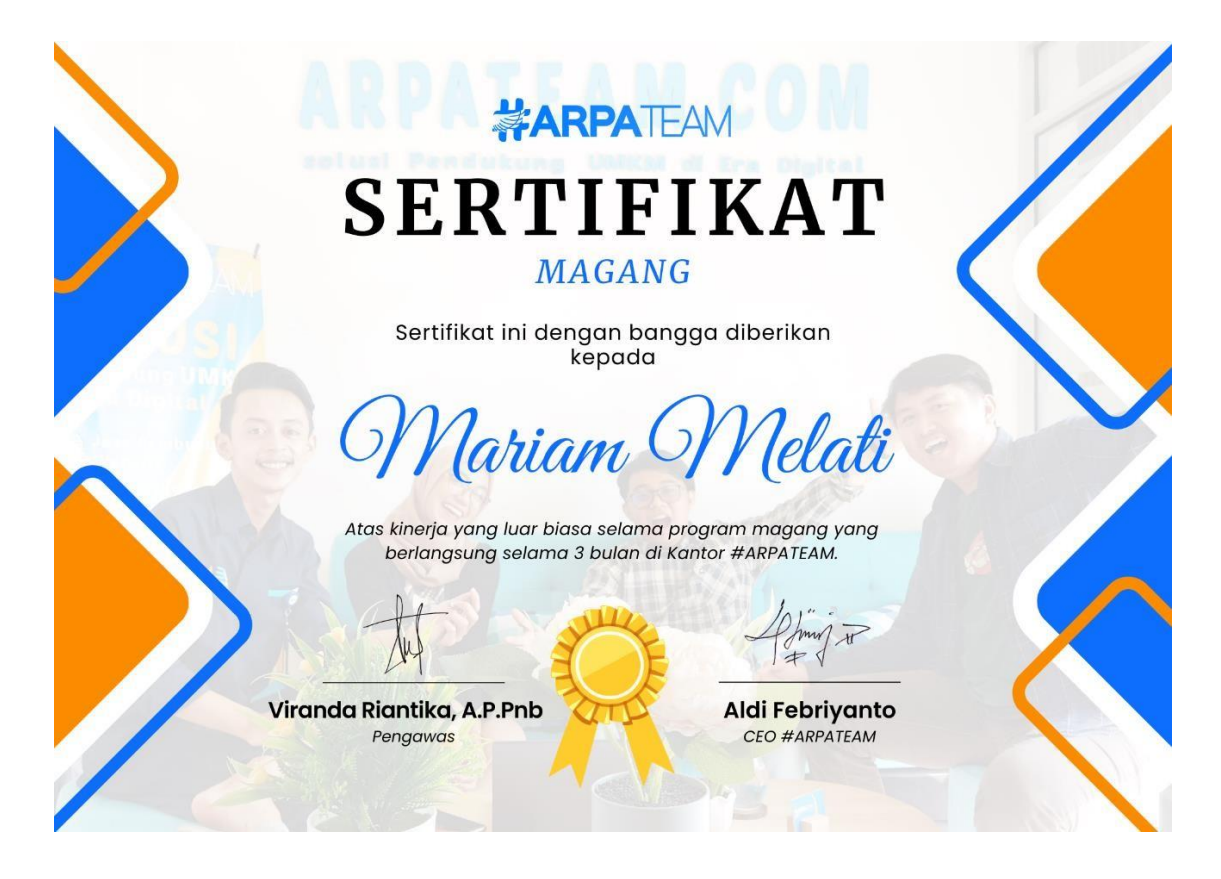

### **C. Logbook sudah terisi minimal 12 minggu**

LOG BOOK PRAKTIK MAGANG MAHASISWA<br>PROGRAM STUDI S1 INFORMATIKA T.A ...... / .. (WAJIB DIISI DAN MASUK DALAM PENILAIAN) : 1900016039<br>: Moview: Metalli<br>: Londang gage<br>: Dinon Yallondo, S.T., M.Eng. Nim<br>Nama Mahasiswa<br>Judul Praktik Magang Dosen Pembimbing<br>Pembimbing Lapangan : Aldi Jebriyanto Petunjuk Pengisian Log Book resummary transitions are minggu<br>
2. Log book ditisi transan<br>
2. Log book ditulis tangan<br>
3. Setiap kegiatan di paraf oleh pembimbing lapangan/ dosen pembimbing Praktik Magang<br>
4. Log book per minggu di paraf oleh dosen pe 5. Jumlah bimbingan minimal 4x Logbook Minggu 1 sd 7 (sebelum UTS) Paraf Dosen Kendala, Rencana<br>Perubahan<br>(Jika ada)  $Partaf$ Waktu Pelaksanaan Pembimbing<br>Praktik Pembimbing Kegiatan dan Lokasi Hasil Lapangan No **Praktik Magang** Hari/TGL Jam Magang Durasi Persperation Bookstrop Robuldo - 11-60-19-00 Mercahami Bookstrop 5<br>5 C the 1. Paraf:  $\begin{array}{r} \frac{6}{3}0.66 \times 10^{-10} \times 10.80 - \\ 300 - 2022 \times 15.00 \end{array}$ Memphouni raimousi Padu<br>Website menggundson AOS 2. Persperation AOS Kanserval 11.00-14.00 Memoliani Till JC united 3 - Perzgenalism efte<br>Animaci 30 Dale<br>Who site aninggunation Pada wibsite tin ys  $\bar{\nu}$ 

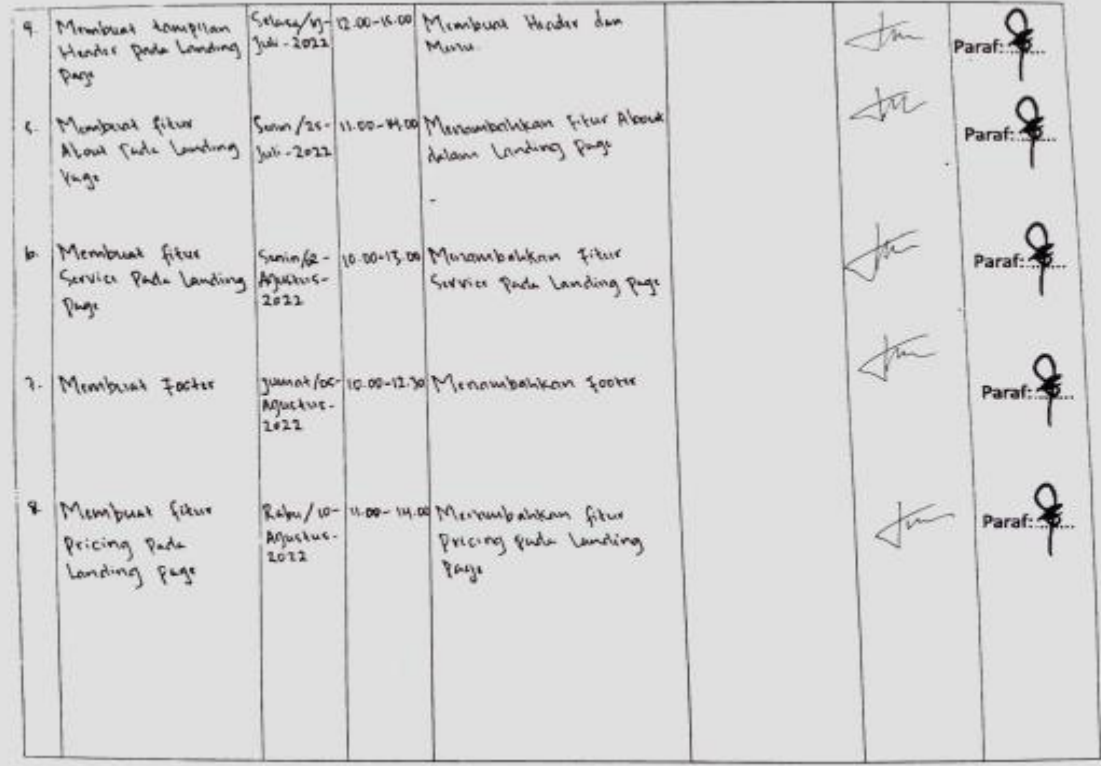

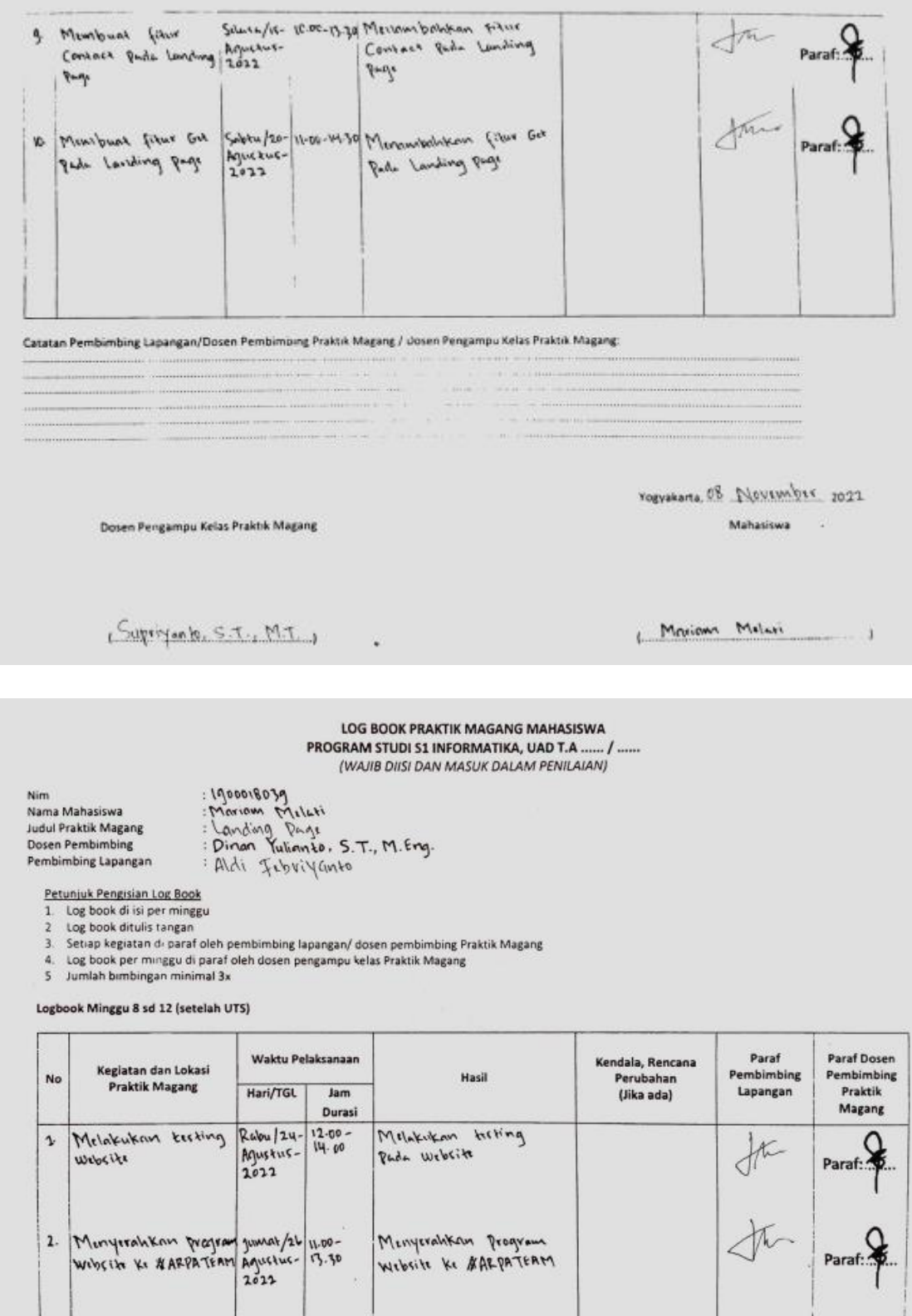

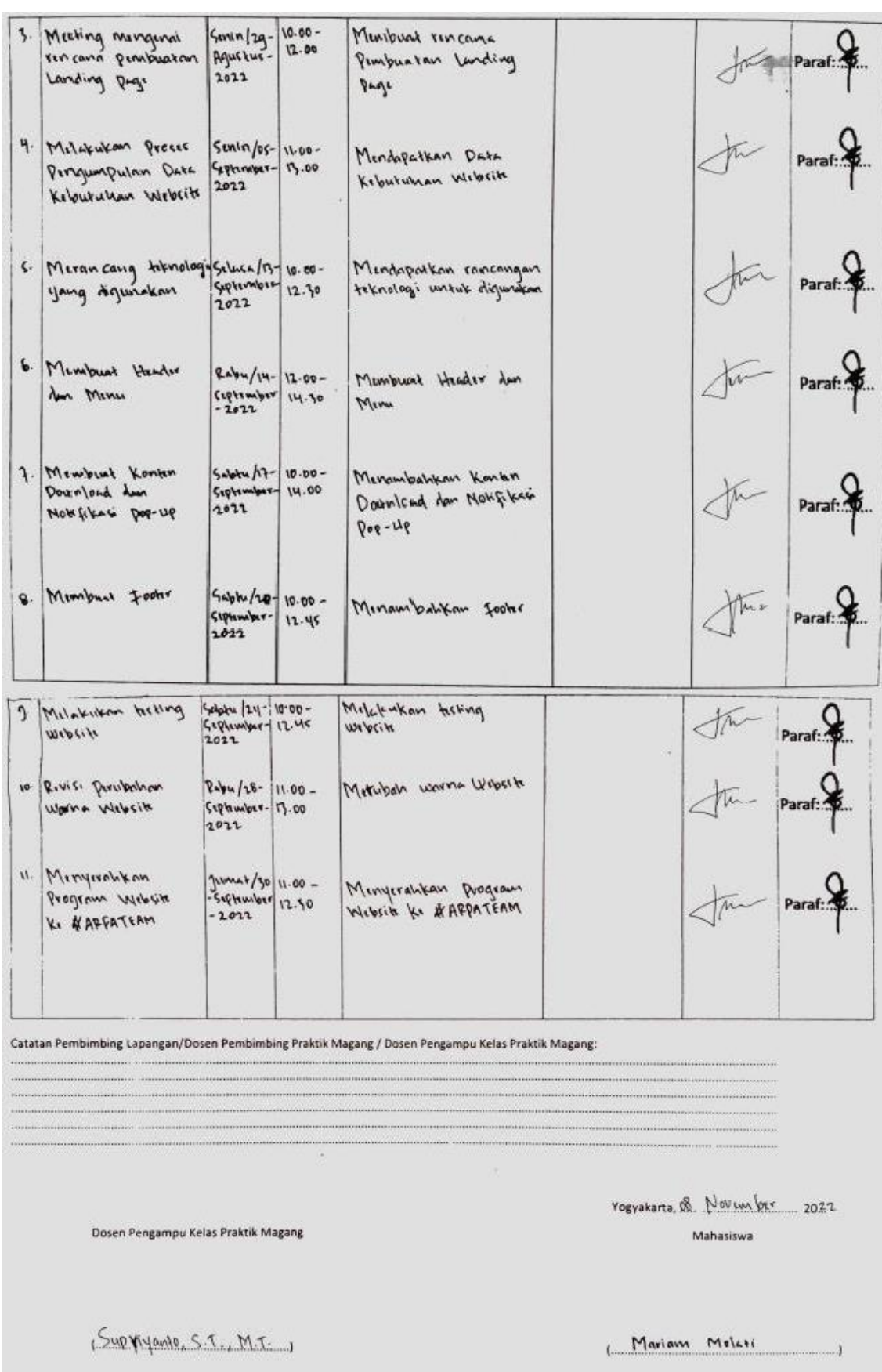

## **D. Dokumentasi Kegiatan KP**

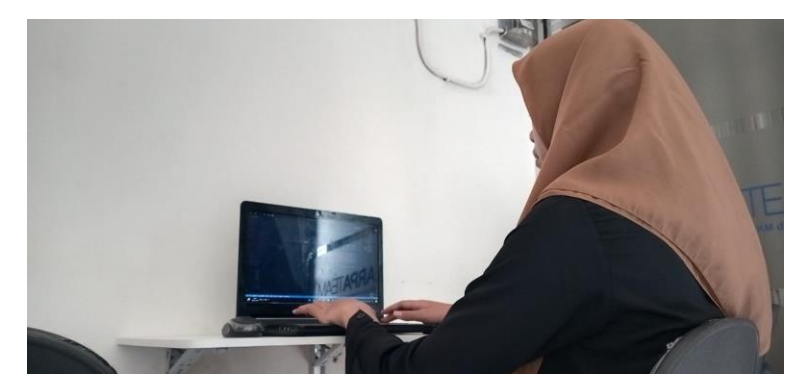